# **МІНІСТЕРСТВО ОСВІТИ І НАУКИ УКРАЇНИ**

# **ХАРКІВСЬКИЙ НАЦІОНАЛЬНИЙ ЕКОНОМІЧНИЙ УНІВЕРСИТЕТ ІМЕНІ СЕМЕНА КУЗНЕЦЯ**

# **АНАЛІЗ СОЦІАЛЬНО-ЕКОНОМІЧНИХ ДАНИХ**

**Методичні рекомендації до самостійної роботи для здобувачів спеціальності 051 «Економіка» третього (освітньо-наукового) рівня**

> **Харків ХНЕУ ім. С. Кузнеця 2023**

УДК 330.43:316:311(072.034) А64

> **Укладачі:** Л. М. Малярець О. В. Денисюк

Затверджено на засіданні кафедри вищої математики та економікоматематичних методів.

Протокол № 10 від 15.03.2023 р.

*Самостійне електронне текстове мережеве видання*

 А64 методичні рекомендації до самостійної роботи для здобувачів спе-**Аналіз** соціально-економічних даних [Електронний ресурс] : ціальності 051 «Економіка» третього (освітньо-наукового) рівня / уклад. Л. М. Малярець, О. В. Денисюк. – Харків : ХНЕУ ім. С. Кузнеця, 2023. – 60 с.

Подано вправи та наведено приклади й основні теоретичні відомості, необхідні для їхнього розв'язання, із метою надання аспірантам допомоги в засвоєнні теоретичних знань і набутті практичних навичок у реалізації математичних інструментів аналізу соціально-економічних даних у статистичному пакеті Statgraphics та середовищі MS Excel із навчальної дисципліни.

Рекомендовано для аспірантів усіх спеціальностей третього (освітньонаукового) рівня.

#### **УДК 330.43:316:311(072.034)**

 © Харківський національний економічний університет імені Семена Кузнеця, 2023

### **Вступ**

<span id="page-2-0"></span>У сучасних умовах розвитку програмних засобів, математичних інструментів та комп'ютерної техніки аналіз соціально-економічних даних набув нового рівня розвитку, що відображено в його методології, аналітичних, технологічних і практичних можливостях. Сучасні дослідження у всіх сферах діяльності людини не є можливими без здійснення аналізу даних, які визначають процеси, явища та їхні властивості об'єктів різної природи.

Аналіз соціально-економічних даних займає одне з провідних місць у системі підготовки аспірантів усіх спеціальностей третього (освітньонаукового) рівня нового покоління, і разом з іншими математичними й економічними навчальними дисциплінами формує нове економічне мислення у майбутніх науковців.

Основними темами методичних рекомендацій є вивчення загального переліку інструментів аналізу соціально-економічних даних; методів описової статистики та регресійного аналізу елементарних ознак соціально-економічних систем, які виміряні в метричних шкалах, а також їхня реалізація на комп'ютері; факторного аналізу, кластерного аналізу та їхня реалізація на комп'ютері; канонічного, дискримінантного аналізу для аналізу соціально-економічних даних та їхня реалізація на комп'ютері; аналіз соціально-економічних даних на основі динамічних економетричних моделей; прогнозування тенденції розвитку соціально-економічних систем на основі їх даних; аналіз соціально-економічних даних, які виміряні на неметричних шкалах; використання вимірників в аналізі соціально-економічних даних; аналіз складних сумісних ознак соціальноекономічних систем на основі використання факторного аналізу; аналіз ознак соціально-економічних систем на основі використання ієрархічних моделей.

Наведені приклади обчислень сприяють засвоєнню знань теорії і практики аналізу соціально-економічних даних у майбутніх науковців; формують такі компетентності, як: здатність до аналізу соціально-економічної інформації з різних джерел та використання сучасних інформаційних технологій, комп'ютерних засобів і програм; здатність виконувати

3

постановку та формалізацію задач вимірювання величин ознак об'єктів в економіці; здатність аналізувати соціально-економічні дані, які виміряні в метричних та неметричних шкалах; здатність визначати складні ознаки соціально-економічних систем; здатність виконувати постановку та формалізацію задач, які передбачають аналіз соціально-економічних даних у програмних середовищах *Statgraphics, MS Excel.*

Самостійне вирішення запропонованих завдань сприяє закріпленню теоретичної бази знань і формуванню практичних навичок, які необхідні у проведенні наукових досліджень аспірантам усіх спеціальностей. Набуті аспірантами знання, навички, вміння щодо здійснення аналізу соціальноекономічних даних зміцнюють фундамент компетентностей сучасного науковця.

# <span id="page-3-0"></span>**Практичне заняття 1. Вивчення загального переліку інструментів аналізу соціально-економічних даних**

#### **1.1. Короткий опис меню, процедур та їхніх вікон**

<span id="page-3-1"></span>Характеристики об'єктів, явищ, процесів в економіці є соціальноекономічними системами, які описуються багатьма ознаками тобто є багатовимірними, що для їхнього опису та аналізу необхідно використовувати спеціальні математичні інструменти, найчастіше – це методи багатовимірного статистичного аналізу. Успішне застосування методів багатовимірного статистичного аналізу обумовлено наявністю відповідного програмного забезпечення. Успішні результати розв'язання багатьох практичних економічних задач суб'єктів господарювання на всіх рівнях управління за допомогою статистичного пакета *Statgraphics* спонукають рекомендувати саме його у вирішенні завдань аналізу соціально-економічних даних. Цей статистичний пакет відрізняється від інших пакетів зручностями інтерфейсу та своїм складом процедур оброблення даних, вдалим сполученням наукових методів оброблення даних із сучасною інтерактивною графікою.

До переваг пакета *Statgraphics* зараховують гнучкий імпорт/експорт даних, широкі можливості маніпуляції даних, інтегровану графіку, створення власного статистичного пакета за допомогою процедури *StatFolio*, загальну інтерпретацію отриманих результатів обчислення за допомогою *StatAdvisor*, можливості комбінування пакета і графіків для складання статистичних звітів на основі інструмента *StatGallery*.

У цілому статистичний пакет надає широкі можливості проведення глибокого, наочного аналізу даних соціально-економічних систем, які описуються різними ознаками, виміряними на метричних і неметричних шкалах.

Починаючи з 1994 року американська корпорація *Manugistics*, тобто коли вийшла перша версія універсальної статистичної графічної системи *Statgraphics*, постійно вдосконалює свій програмний продукт. Але протягом всього свого існування постійним залишається розподіл системи на базові процедури та доповнення до неї. Базову систему складають процедури Опис даних (*Describe*), Порівняння даних (*Compare*) та Відношення даних (*Relate*). До процедури Спеціальні (*Special*) належать такі процедури: Контроль якості (*Quality Control*), Планування експерименту (*Experimental Design*), Аналіз часових рядів (*Time-Series Analysis*), Багатовимірні методи (*Multivariate Methods*), Розширений регресійний аналіз (*Advanced Regression*).

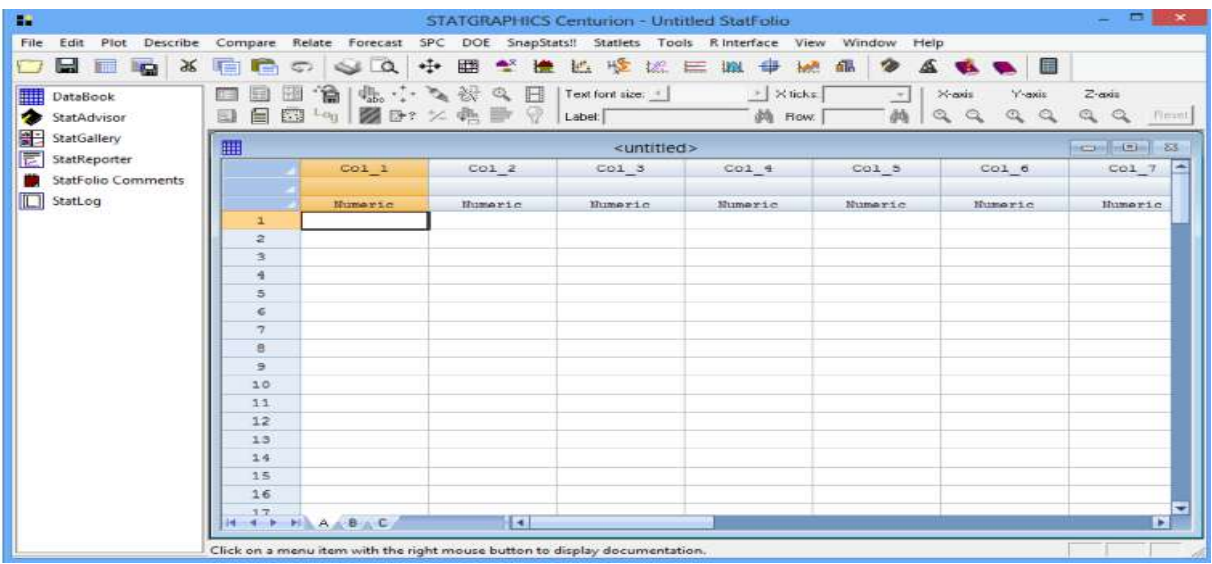

На рис. 1.1 наведено головне меню *Statgraphics.*

Рис. 1.1. **Панель меню** *Statgraphics*

У меню *File* (Файл) розкривають вікна відкриття файлів, збереження, вихід на друк (рис. 1.2).

| <b>nf</b> New<br>Open<br>$\blacktriangleright$                                                                  | <b>Q</b> 图     | ÷                                    | 怪<br>些<br>说三     | 设<br><b>belt</b><br><b>Bit</b> | 邮<br>ø    | 目                             |                  |         |         |         |                 |             |
|----------------------------------------------------------------------------------------------------|----------------|--------------------------------------|------------------|--------------------------------|-----------|-------------------------------|------------------|---------|---------|---------|-----------------|-------------|
| ٠<br>Close                                                                                                    |                | 塩··· ちびの日  Toetontick<br>图例以电影图Label |                  | $\frac{1}{2}$ Xecks<br>@ Row.  | $\preceq$ | Y-asis<br>X-axis<br>AGGGGGGGH | $Z$ axis         |         |         |         |                 |             |
| k.<br>Save<br>Save As<br>٠                                                                                      |                |                                      |                  |                                |           |                               |                  |         |         |         |                 | $= 128$     |
| XML Scripts                                                                                                    | $\cdot$ col i  | Col2                                 | Col <sub>3</sub> | Col.4                          | Col 5     | Col 6                         | Col <sub>7</sub> | Col 8   | Co19    | Col 10  | Col 11          | Col 12<br>呂 |
| Eig Data<br>٠                                                                                                   |                |                                      |                  |                                |           |                               |                  |         |         |         |                 |             |
| Display Audit Jail                                                                                              | <b>Unairic</b> | Muneric                              | Nomeric          | Humanic.                       | Muneric   | <b>Himseric</b>               | Numeric          | Numeric | Numeric | Mimerio | <b>Himseric</b> | Numeric.    |
| StatLink                                                                                                    |                |                                      |                  |                                |           |                               |                  |         |         |         |                 |             |
| <b>B</b> Print<br>FA<br>Print Preview<br>Shift+F3<br>Print Setup-<br>Shift+F4<br>Page Setup<br>Save Graph<br>FL |                |                                      |                  |                                |           |                               |                  |         |         |         |                 |             |
| Yc. StatPublish<br>View Published Results                                                                       |                |                                      |                  |                                |           |                               |                  |         |         |         |                 |             |
| Export Settings<br>Import Settings<br>Restore Default Settings                                                  |                |                                      |                  |                                |           |                               |                  |         |         |         |                 |             |
| Combine<br>٠<br>Send<br>Links                                                                                   |                |                                      |                  |                                |           |                               |                  |         |         |         |                 |             |
| <b>Recent StatFolios</b><br>٠<br>Recent Data Files<br>٠<br>Recent XML Scripts                                   |                |                                      |                  |                                |           |                               |                  |         |         |         |                 |             |
| Alt+F4<br>Exit STATGRAPHICS                                                                                     | $B_+C_+$       |                                      |                  | ĸ                              |           |                               |                  |         |         |         |                 | н           |

Рис. 1.2. **Меню** *File*

У меню *Edit* (Редагувати) надаються можливості редагувати файли (рис. 1.3).

| <b>StatFolio Properties</b><br><b>DataBook Properties</b>                                                                                                    | 臣<br>栅<br>÷<br>A 夜鸟 E   Textonicec_1 | 收运巨班<br>医        | $\oplus$<br><b>Let</b><br>$>$ X ticks: | 個<br>Â<br>$\mathcal{D}$<br>⇒ | $\blacksquare$<br>Y-axis<br>$X$ axis | $Z$ -ass:        |         |                  |                |            |               |
|----------------------------------------------------------------------------------------------------|--------------------------------------|------------------|----------------------------------------|------------------------------|--------------------------------------|------------------|---------|------------------|----------------|------------|---------------|
| Undo<br>$Cul+Z$<br>$Cth + X$<br>X Cut<br><b>Ra</b> Copy<br>ChieC                                                                                               | K电影空 Label                           |                  | <b>dh</b> Row                          |                              | Maaaaaa Hoor                         |                  |         |                  |                |            | confirming as |
| Copy with Link<br>Copy Transposed                                                                                                    | Col <sub>2</sub>                     | Col <sub>3</sub> | Col 4                                  | Col 5                        | Col <sub>6</sub>                     | Col <sub>7</sub> | Col 8   | Col <sub>9</sub> | Col 10         | $Co1$ $11$ | Col 12        |
| <b>B</b> Paste<br>$Chf*V$                                                                                                    | Numeric                              | Numerio.         | Misseric                               | Muneric                      | Monaric                              | Numeric          | Numeric | Muneric          | <b>Russelo</b> | Mimeric.   | Nomaric       |
| Paste Link<br>Ctrl+S<br>Paste Special                                                                                                    |                                      |                  |                                        |                              |                                      |                  |         |                  |                |            |               |
| Preferences<br>Toolbar Shortcuts<br>Statf also Start-Up Script                                                                                                 |                                      |                  |                                        |                              |                                      |                  |         |                  |                |            |               |
| A Change Test Font<br>E <sub>2</sub><br>Change Analysis Title<br>Copy Analysis<br>Repeat Analysis By,<br>Repeat Analysis For                                   |                                      |                  |                                        |                              |                                      |                  |         |                  |                |            |               |
| Insert<br>Delete                                                                                                    |                                      |                  |                                        |                              |                                      |                  |         |                  |                |            |               |
| Update Formulas                                                                                                    |                                      |                  |                                        |                              |                                      |                  |         |                  |                |            |               |
| Modify Column<br>$980 + 65$<br>Generate Data<br>Stilte FT<br>Recode Data<br>Regisce Consored Values<br>Sort Data<br>Find and Replace<br>Clear Highlighted Rows |                                      |                  | l el                                   |                              |                                      |                  |         |                  |                |            |               |
| Spilt file                                                                                                    |                                      |                  |                                        |                              |                                      |                  |         |                  |                |            |               |
| Combine columns<br>Create data and code columns                                                                                                    |                                      |                  |                                        |                              |                                      |                  |         |                  |                |            |               |

Рис. 1.3. **Меню** *Edit*

У меню *Plot* виконують побудову всіх графіків на замовлення (рис. 1.4).

|                | - STATCRAPHICS 18 - Untilled StatFolio                                                                              |                         |                      |                   |                                       |                  |                                    |                        |         |         |         |          | $\square$<br>$\overline{\phantom{a}}$ | - 20 |
|----------------|----------------------------------------------------------------------------------------------------|-------------------------|----------------------|-------------------|---------------------------------------|------------------|------------------------------------|------------------------|---------|---------|---------|----------|---------------------------------------|------|
| File Edit      | Plot Describe Compare Relate                                                                                        | Forecast<br>SPC:        | SnapStats!!<br>DOE   | Statlets<br>Toals | View<br>Interface                     | Window Help      |                                    |                        |         |         |         |          |                                       |      |
| $\blacksquare$ | Scatterplots<br>Exploratory Plots                                                                                   | $  \cdot  $ $  \cdot  $ | 臣<br>整體              | 西收<br>说三          | $\oplus$<br><b>belt</b><br><b>THE</b> | 個<br>$\bullet$   | <b>ABB</b>                         |                        |         |         |         |          |                                       |      |
| DataB          | Multivariate Visualization                                                                                          |                         | 日 戸 か が 、 ま          | Text font size: 1 | $>$ $\times$ toke?                    |                  | Y-axis<br>X-asis                   | $Z$ -axis              |         |         |         |          |                                       |      |
| StatAd         | Time Sequence Plots                                                                                                 |                         | · 图 Br 火鳴歌 (P Label) |                   | <b>PA</b> Row                         | 荫                | $\mathbf{Q}$<br>$\alpha$<br>Q<br>a | $\mathbb{Q}$<br>Q Room |         |         |         |          |                                       |      |
|                | <b>Business Charts</b><br>StatGa Business Charts<br>Demographic Map<br>StatRe <b>I.A.</b> Probability Distributions | ٠                       |                      |                   |                                       |                  |                                    |                        |         |         |         |          | $100 - 100 = 13$                      |      |
| StatFo         | Splines                                                                                                    | ட<br>٠                  | Col2                 | Col <sub>3</sub>  | Col 4                                 | Col <sub>5</sub> | Col <sub>6</sub>                   | Col <sub>7</sub>       | Col B   | Co19    | Col 10  | Col 11   | Col 12                                |      |
|                | StatLo Surface and Contour Plots<br>Custom Charts                                                                   | <b>FLO</b>              | Numeric              | Numeric.          | Humeric                               | Numeric          | Muneric                            | Numeric                | Numerio | Numeric | Numeric | Humeric. | <b>Numeric</b>                        |      |
|                | I                                                                                                    |                         |                      |                   |                                       |                  |                                    |                        |         |         |         |          |                                       |      |

Рис. 1.4. **Меню** *Plot*

Меню *Describe* (рис. 1.5) передбачає статистичний аналіз однієї та декількох змінних (метричних і неметричних), підбір розподілів, табуляція та крос-табуляція.

|                  | - STATGRAPHICS 18 - Untilled StatFolio     |                |                      |                               |                 |                   |                           |                                       |         |                  |                |         | $\sim$ | - 20<br>Đ.     |
|------------------|--------------------------------------------|----------------|----------------------|-------------------------------|-----------------|-------------------|---------------------------|---------------------------------------|---------|------------------|----------------|---------|--------|----------------|
| File Edit Plat   | Describe Compare Relate Forecast SPC DOE   |                |                      | SnapStats!! Statlets<br>Toals | Rinterface View | Window Help       |                           |                                       |         |                  |                |         |        |                |
| 日日               | Numeric Data<br>Categorical Data           |                |                      | <b>ALBURGHALLARA ASADE</b>    |                 |                   |                           |                                       |         |                  |                |         |        |                |
| DataBook         | Distribution Fitting                       |                | , 既 : 、 る 役 鸟 日      | Text font case: 1             | > Xocks         | ×.                | X-asis<br>Y-axis          | $Z$ -axis                             |         |                  |                |         |        |                |
| StatAdvisor      | Life Data                                  |                | · 图 B? 火典 取 ( Label) |                               | @ Row           | $\mathbb{Q}$<br>荫 | $\alpha$<br>Q<br>$\alpha$ | $\alpha$<br>$\alpha$<br><b>Floort</b> |         |                  |                |         |        |                |
| StatGallery      | Multivariate Methods<br><b>Jime Series</b> | ٠<br>٠         |                      |                               |                 |                   |                           |                                       |         |                  |                |         |        | $= -1.04$      |
| StatReporter     | Point Processes                            | 大陆市            | Col <sub>2</sub>     | Col 3                         | Col 4           | Col 5             | Col 6                     | Col 7                                 | Col 8   | Col <sub>9</sub> | Col 10         | Col 11  |        | $Col_12$       |
| 5tatFolio Cor    | Georgatial Data                            | ٠              |                      |                               |                 |                   |                           |                                       |         |                  |                |         |        |                |
| <b>L</b> StatLog |                                            | <b>Numeric</b> | Numeric              | Rumsric                       | Muneric         | Numeric           | Munarie                   | Numeric.                              | Numeric | Numeric          | <b>Numeric</b> | Mumeric |        | <b>Numeric</b> |
|                  | ш                                          |                |                      |                               |                 |                   |                           |                                       |         |                  |                |         |        |                |

Рис. 1.5. **Меню** *Describe*

Для порівняння даних використовують меню *Compare* (рис. 1.6), яке надає можливості порівняти дві вибірки (*Two Samples*), декілька вибірок (*Multiple Samples*), дисперсійний аналіз (*Analysis of Variance*).

| File Edit<br>Plot<br>Describe          |                                                         | Compare Relate Forecast SPC DOE      | SnapStats!!    | Statlets<br>Toals                                      | View<br>R Interface                           | Window Help            |                          |                           |         |         |                |         |                |
|----------------------------------------|---------------------------------------------------------|--------------------------------------|----------------|--------------------------------------------------------|-----------------------------------------------|------------------------|--------------------------|---------------------------|---------|---------|----------------|---------|----------------|
| 日日晒米<br><b>DataBook</b><br>StatAdvisor | Two Samples<br>Multiple Samples<br>Analysis of Variance | Equivalence and Noninferiority Tests |                | $\cdot$ .<br>经<br>12 巨<br>Text font size: 1<br>* Label | ■ ●<br><b>Lake</b><br>> Xteks<br><b>M</b> Row | <b>894488</b><br>i w I | Y-air<br>X-asis<br>MQQQQ | $Z$ -axis<br>QQ<br>1 Room |         |         |                |         |                |
| StatGallery                            | <untitled></untitled>                                   |                                      |                |                                                        |                                               |                        |                          |                           |         |         |                |         | contributed 23 |
| StatReporter                           | ı                                                       | Col 1                                | Col2           | Col 3                                                  | Col 4                                         | Col 5                  | CO16                     | Col <sub>7</sub>          | COT 8   | Co19    | Col 10         | C01 11  | $Col_12$       |
| 5tatFolio Comments                     |                                                         |                                      | <b>Numeric</b> | Numeric                                                | <b>Mimeric</b>                                | Munsric                | <b>Himstic</b>           | Mumeric.                  | Numeric | Numeric | <b>Buneric</b> | Museric | Bimeric.       |
|                                        |                                                         | Munseric                             |                |                                                        |                                               |                        |                          |                           |         |         |                |         |                |
| StatLog                                | $\overline{\mathbf{2}}$                                 |                                      |                |                                                        |                                               |                        |                          |                           |         |         |                |         |                |

Рис. 1.6. **Меню** *Compare*

Для обчислення простої і множинної регресій слід активізувати меню *Relate* (Відношення даних) (рис. 1.7).

| STATCRAPHICS 18 - Untilled StatFolio |                        |                                |                    |                          |                   |             |                                     |                          |         |          |         |          | $\sim$ | - 28<br>$\square$ |
|--------------------------------------|------------------------|--------------------------------|--------------------|--------------------------|-------------------|-------------|-------------------------------------|--------------------------|---------|----------|---------|----------|--------|-------------------|
| File Edit<br>Plot<br>Describe        | Relate<br>Compare      | SPC<br>Forecast                | DOE<br>SnapStats!! | <b>Statlets</b><br>loals | View<br>Interface | Window Help |                                     |                          |         |          |         |          |        |                   |
| 日日<br>$\frac{1}{26}$<br>眉            | 面目                     | One Factor<br>Multiple Factors | * ₩<br>٠           | 些<br>陛<br>LE.<br>巪       | ₩                 |             | <b>ABB</b>                          |                          |         |          |         |          |        |                   |
| DataBook                             | 目                      | Attribute Data                 | $\cdot \mathbb{B}$ | Text forst size: 4       | $>$ X ticks:      | $-1$        | X-asis<br>Y-axis                    | $Z$ -ant                 |         |          |         |          |        |                   |
| StatAdvisor                          | 国<br>眉                 | Life Data                      | $\bullet$          | Label                    | 00 Bow            | 确           | $\mathcal{Q}$<br>$\alpha$<br>薇<br>a | Q<br>$\mathbb{R}$<br>How |         |          |         |          |        |                   |
| StatGallery                          | cuntitled <sup>s</sup> | <b>Classification Methods</b>  | $\cdots$           |                          |                   |             |                                     |                          |         |          |         |          |        | $-1043$           |
| StatReporter<br>StatFolio Comments   |                        | $Col_1$                        | Col 2              | Col 3                    | Col 4             | Col 5       | Col 6                               | Col 7                    | Col 8   | Col 9    | Col 10  | Col 11   |        | $Col_12$<br>الغذا |
| StatLog                              |                        | Numeric.                       | Numeric            | Munaric                  | Mumoric           | Numeric     | <b>Numarie</b>                      | Numeric                  | Numeric | Numeric. | Muneric | Mumorie. |        | Humarie           |
|                                      |                        |                                |                    |                          |                   |             |                                     |                          |         |          |         |          |        |                   |
|                                      |                        |                                |                    |                          |                   |             |                                     |                          |         |          |         |          |        |                   |
|                                      | з                      |                                |                    |                          |                   |             |                                     |                          |         |          |         |          |        |                   |

Рис. 1.7. **Меню** *Relate*

До меню *Forecast* (Прогноз) входять процедури прогнозування (рис. 1.8).

| STATCRAPHICS 38 - Untitled StatFood                                                |                       |          |                                                   |               |                            |                      |                |           |                |          |                |                | $\Box$<br>$-1$           | <b>XX</b> |
|------------------------------------------------------------------------------------|-----------------------|----------|---------------------------------------------------|---------------|----------------------------|----------------------|----------------|-----------|----------------|----------|----------------|----------------|--------------------------|-----------|
| File Edit Plat Describe Compare Relate Forecest SPC DDE SnapStats!! Statlets Tools |                       |          |                                                   |               | Rintedace View Window Help |                      |                |           |                |          |                |                |                          |           |
| □日目時火雨日の                                                                           |                       |          | User-Specified Model<br>Automatic Model Selection |               |                            | <b>EER FRA PASSE</b> |                |           |                |          |                |                |                          |           |
| DataBook                                                                           | 口日田                   |          | FILO ANG I                                        | TERTON LOC. 1 | * Xteks                    | $-11$                | Y-mis<br>Nova: | $Z$ -axa  |                |          |                |                |                          |           |
| StatAdvisor                                                                        |                       |          | 日目四 <sup>14</sup> 图37 % 先用9 Label                 |               | 尚 Row:                     |                      |                | MQQQQQ    |                |          |                |                |                          |           |
| StatGallery<br>StatReporter                                                        | <b>Ill</b> cuntitled> |          |                                                   |               |                            |                      |                |           |                |          |                |                | $cc$ and $R$ and $R$ $R$ |           |
| StatFolio Comments                                                                 |                       | $\cot 1$ | CO12                                              | Col.3         | Col <sub>4</sub>           | Col 5                | $col.6$        | Col.7     | Col B          | Col.9    | Col 10         | Col 11         | Col 12                   |           |
| I Station                                                                          |                       | Mimerie  | Muneyid.                                          | Numeric       | <b>Mimaric</b>             | Mimeric              | <b>Nimaric</b> | Museus of | <b>Mimeric</b> | Mimeric. | <b>Humerin</b> | <b>Mimoric</b> | <b>Muneric</b>           |           |
|                                                                                    |                       |          |                                                   |               |                            |                      |                |           |                |          |                |                |                          |           |
|                                                                                    | $\overline{2}$        |          |                                                   |               |                            |                      |                |           |                |          |                |                |                          |           |
|                                                                                    |                       |          |                                                   |               |                            |                      |                |           |                |          |                |                |                          |           |

Рис. 1.8. **Меню** *Forecast*

Спеціальні процедури реалізуються у меню *SPC* і *DOE* (рис. 1.9) і передбачають реалізацію процедур *Quality Control* (Контроль якості), *Experimental Design* (Планування експерименту) (рис. 1.9).

| STATERAPHICS 18 - Untitled StatFolio                                                                           |                                                        |                                                       |                   |                                           |                     |                                                                             |                                                                                                    |         |                  |                |            | D.<br>$\sim$        | <b>X</b> |
|----------------------------------------------------------------------------------------------------|--------------------------------------------------------|-------------------------------------------------------|-------------------|-------------------------------------------|---------------------|-----------------------------------------------------------------------------|----------------------------------------------------------------------------------------------------|---------|------------------|----------------|------------|---------------------|----------|
| File Edit Plot Describe Compare Relate Forecast                                                                |                                                        | SPC DOE SnapStats!!                                   | Statlets<br>Toals | Rinterface View                           | Window Help         |                                                                             |                                                                                                    |         |                  |                |            |                     |          |
| 日日<br>脑                                                                                                    | $X \nparallel R$<br>QQ                                 | Quality Assessment<br>Capability Analysis             | ٠<br>苣<br>$\cdot$ | <b>MAR</b>                                | 儡<br>$\bullet$<br>Æ | $\blacksquare$<br>w.                                                        |                                                                                                    |         |                  |                |            |                     |          |
| DateBook<br>StatAdvisor                                                                                        | 怡<br>日日<br>1电<br>拙<br>国目<br>四<br>Loy 12                | Control Charts<br>Gage Studies                        | A.<br>٠<br>٠      | > Xticks<br><b>PA</b> Plow:               | $\rightarrow$<br>两  | Y-asis<br>X-asis<br>QQ<br>$\mathcal{Q}_{\text{c}}$<br>$\mathcal{Q}_\bullet$ | $Z$ -anis<br>$Q_1$ $Q_2$ $R_{\text{DSE}}$                                                                                                    |         |                  |                |            |                     |          |
| StatGallery<br>StatReporter                                                                                    | <b>III</b> <untitled></untitled>                       | <b>Acceptance Sampling</b>                            |                   |                                           |                     |                                                                             |                                                                                                    |         |                  |                |            | $=60$               |          |
| StatFolio Comments                                                                                             | Col <sub>1</sub>                                       | Col 2                                                 | Col 3             | Col 4                                     | Col 5               | Col 6                                                                       | CO17                                                                                                    | Col 8   | Co19             | Col 10         | Col 11     | Co1 12              |          |
| <b>I</b> StatLog                                                                                               | Wummerle<br>$\mathbf{1}$                               | Numerio.                                              | Muneric           | Mimeric                                   | Numeric             | Mimeric                                                                     | Numeric                                                                                                    | Museric | Numeric          | <b>Numeric</b> | Mimeric    | Numeric             |          |
|                                                                                                    | $\overline{\mathbf{z}}$                                |                                                       |                   |                                           |                     |                                                                             |                                                                                                    |         |                  |                |            |                     |          |
|                                                                                                    |                                                        |                                                       |                   |                                           |                     |                                                                             |                                                                                                    |         |                  |                |            |                     |          |
| STATCRAPHICS 18 - Untilled StatFbike                                                                           |                                                        |                                                       |                   |                                           |                     |                                                                             |                                                                                                    |         |                  |                |            | <b>CHANGE</b><br>m. |          |
| File Edit Plat Describe Compare Relate Forecast SPC DOE SnapStats!! Statlets Tools Rinterface View Window Help |                                                        |                                                       |                   |                                           |                     |                                                                             |                                                                                                    |         |                  |                |            |                     |          |
| 日日                                                                                                    | $X \nparallel \mathbf{B} \nparallel \mathbf{C}$<br>QQE | <b>19 Experimental Design Wizard</b>                  |                   | 靜<br><b>belt</b>                          | 邮<br>$\bullet$      | SSPE                                                                        |                                                                                                    |         |                  |                |            |                     |          |
| DataBook<br>StatAdvisor                                                                                        | 個 塩☆↑<br>口目田<br>目目四 <sup>1</sup> 图22 公鸡里 V Label       | <b>III</b> Import Experiment<br>Legacy DOE Procedures |                   | $=$ X toks:<br>$\cdot$ .<br><b>PO</b> Row | 킈<br>鸬              | Y-axis<br>$X$ axis<br>$Q$ $Q$                                               | $Z$ -assa<br>$\begin{array}{ccccccccccccc} \mathbb{Q} & \mathbb{Q} &$ |         |                  |                |            |                     |          |
| StatGallery                                                                                                    | <b>III</b> <untitled></untitled>                       |                                                       |                   |                                           |                     |                                                                             |                                                                                                    |         |                  |                |            | $-32$               |          |
| StatReporter<br>StatFolio Comments                                                                             | C <sub>01</sub> 1                                      | Col <sub>2</sub>                                      | Col <sub>3</sub>  | Col <sub>4</sub>                          | Col 5               | Col 6                                                                       | Col <sub>7</sub>                                                                                                    | Col B   | Col <sub>9</sub> | Col 10         | $Co1$ $11$ | Col 12              |          |
| StatLog<br>Experimental Design Wizar                                                                           | Summeric                                               | Numeric                                               | Numeric           | <b>Maneric</b>                            | Muneric             | Humeric                                                                     | Numeric                                                                                                    | Museric | Muneric          | <b>Numeric</b> | Mimeric    | Numeric.            |          |

Рис. 1.9. **Меню** *SPC* **і** *DOE*

У меню *ShapStats*!! надається змога активізувати набір графічнодокументального супроводу, який найчастіше використовують у вирішенні задач за допомогою *Statgraphics* (рис. 1.10).

| STATGRAPHICS 18 - Untilled StatFolio                  |                       |                       |                                                                                                    |               |                                           |                                                                              |         |          |                |         | $\sim$ | $\infty$<br>$\Box$           |
|-------------------------------------------------------|-----------------------|-----------------------|----------------------------------------------------------------------------------------------------|---------------|-------------------------------------------|------------------------------------------------------------------------------|---------|----------|----------------|---------|--------|------------------------------|
| Fde Edit<br>Plot Describe Compare Relate Forecast SPC |                       |                       | Statlets<br>Tools<br>SnapStats!!<br><b>Rinterface View</b><br>DOE                                                                | Window Help   |                                           |                                                                              |         |          |                |         |        |                              |
| 日日時<br>DataBook<br>StatAchrison                       | $X \cup Z$<br>日目<br>西 | JAEE<br>□日田 白 鳴 ・・ ゝる | One Sample Analysis<br><b>M</b> Two Sample Comparison<br>El Paired Sample Comparison<br>중 급? :< (lb / Multiple Sample Comparison | $\sim$<br>m   | SORE<br>Y-axis<br>N-axis<br>$a$ $a$<br>QQ | $Z$ -asis<br>$\begin{array}{c} \mathbb{R} \end{array}$<br>$\alpha$<br>: Hose |         |          |                |         |        |                              |
| StatGallery                                           | <untitled></untitled> |                       | Curve Fitting<br>TV Capability Assessment (Individuals)                                                                          |               |                                           |                                                                              |         |          |                |         |        | $\left  \frac{1}{2} \right $ |
| StatReporter<br>StatFolio Comments                    |                       | COL <sub>1</sub>      | Capability Assessment (Grouped Data)<br>Gage R&R                                                                                 | $ 015\rangle$ | Col 6                                     | Col <sub>7</sub>                                                             | Col 8   | Col 9    | Col 10         | Col 11  |        | $CoI$ $12$                   |
| StatLog                                               |                       | <b>Numerie:</b>       | <b>Max Automatic Forecasting</b>                                                                                                 | maric         | <b>Numeric</b>                            | Numeric                                                                      | Mimeric | Numerin, | <b>Buneric</b> | Bimsric |        | Muneric                      |
| Experimental Design Wizar                             |                       |                       |                                                                                                    |               |                                           |                                                                              |         |          |                |         |        |                              |
|                                                       |                       |                       |                                                                                                    |               |                                           |                                                                              |         |          |                |         |        |                              |

Рис. 1.10. **Меню** *ShapStats*

Для управління графікою реалізують меню *Statlets*, *Tools*, *R Interface* (рис. 1.11).

| STATGRAPHICS 18 - Untitled StatFolio                                                                           |                              |                         |                                      |                                                    |                                                     |                                                  |                             |                  |                  |                  |                |         | ÷<br>$-30$<br>$\Box$                                                        |
|----------------------------------------------------------------------------------------------------|------------------------------|-------------------------|--------------------------------------|----------------------------------------------------|-----------------------------------------------------|--------------------------------------------------|-----------------------------|------------------|------------------|------------------|----------------|---------|-----------------------------------------------------------------------------|
| File Edit Plat Describe Compare Relate Forecast SPC DOE SnapStats!                                             |                              |                         |                                      |                                                    | Statlets Tools Rinterface View Window Help          |                                                  |                             |                  |                  |                  |                |         |                                                                             |
| 다<br>日本文庫局の                                                                                                    |                              | QQ<br>达                 | 瞬<br>$\triangle$<br><b>K</b>         | <b>Time Series Visualizers</b><br>Data Exploration |                                                     | 2                                                | 目                           |                  |                  |                  |                |         |                                                                             |
| <b>DataBook</b>                                                                                                | 口日田                          |                         | 自由小な役員日                              | Statistical Modeling                               |                                                     | $\leq$                                           | Y-axis<br>X-axis            | $Z$ -axis        |                  |                  |                |         |                                                                             |
| StatAdvisor                                                                                                    |                              |                         | 日目四心图时火火于                            | Sampling<br>Probabilistic Fractal                  |                                                     | 萌                                                | aaaaaa Room                 |                  |                  |                  |                |         |                                                                             |
| StatGallery                                                                                                    | <untitled></untitled>        |                         |                                      |                                                    |                                                     |                                                  |                             |                  |                  |                  |                |         | $\left \frac{1}{2} \right  \leq \left \frac{1}{2} \right  \leq \frac{1}{2}$ |
| StatReporter                                                                                                   |                              | Col 1                   | Col 2                                | Col 3                                              | Col 4                                               | Col <sub>5</sub>                                 | Col <sub>6</sub>            | Col 7            | Col 8            | Col <sub>9</sub> | Col 10         | Col 11  | Col 12                                                                      |
| StatFolio Comments<br><b>a</b> StatLog                                                                         |                              |                         |                                      |                                                    |                                                     |                                                  |                             |                  |                  |                  |                |         |                                                                             |
| Experimental Design Wizar                                                                                      | $\mathbf{1}$                 | Muneric                 | Numerin                              | Numeric                                            | <b>Himseric</b>                                     | Muneric                                          | <b>Himsele</b>              | Numeric          | <b>Numeric</b>   | Numeric          | <b>Mimeric</b> | Museric | Mimeric                                                                     |
|                                                                                                    | $\mathbf{2}$                 |                         |                                      |                                                    |                                                     |                                                  |                             |                  |                  |                  |                |         |                                                                             |
|                                                                                                    | 3                            |                         |                                      |                                                    |                                                     |                                                  |                             |                  |                  |                  |                |         |                                                                             |
| STATGRAPHICS 18 - Untitled StatFolio                                                                           | $\lambda$                    |                         |                                      |                                                    |                                                     |                                                  |                             |                  |                  |                  |                |         | ÷<br>ъ.                                                                     |
| File Edit Plot Describe Compare Relate Forecast SPC DOE SnapStats!! Statlets                                   |                              |                         |                                      |                                                    | Tools Rinterface View Window Help                   |                                                  |                             |                  |                  |                  |                |         |                                                                             |
| 冒<br><b>In</b><br>$\frac{36}{36}$                                                                              | 自己<br>$\epsilon$             | $\Box$<br>$\omega$<br>晓 | 臣                                    | 瞪                                                  | Data Viewer                                         |                                                  | 目<br>w.                     |                  |                  |                  |                |         |                                                                             |
|                                                                                                    | 四日<br>圈                      |                         | 宿 塊·: な役の日  Tectonial                |                                                    | Expression Evaluator                                |                                                  | Y-gais                      | $Z$ -aves        |                  |                  |                |         |                                                                             |
| <b>DataBook</b><br>StatAdvisor                                                                                 |                              |                         | 日目四 <sup>1</sup> 9 图 32 火电量 9 Label  |                                                    | Sample Size Determination                           | ٠.                                               | $X$ -axis<br>a a a a a 3 mm |                  |                  |                  |                |         |                                                                             |
| StatGallery                                                                                                    |                              |                         |                                      |                                                    | 60 Siz Sigma Calculator<br>A Sempling Distributions |                                                  |                             |                  |                  |                  |                |         |                                                                             |
| StatReporter                                                                                                   | <untitled></untitled>        |                         |                                      |                                                    | Monte Carlo Simulation                              | ٠                                                |                             |                  |                  |                  |                |         | <b>COMMENT X3</b>                                                           |
| StatFolio Comments                                                                                             |                              | Col <sub>1</sub>        | Col <sub>2</sub>                     | Col                                                | Graphics Profile Designer                           |                                                  | Col 6                       | Col <sub>7</sub> | Col 8            | Co19             | Col 10         | Col 11  | Col 12                                                                      |
| I StatLog                                                                                                    |                              | Nummeric                | Numeric.                             | Numer StatFolio Alerts                             |                                                     |                                                  | Mimeric                     | Numeric          | Museric.         | Numeric          | <b>Numeric</b> | Mimeric | Numeric                                                                     |
| Experimental Design Wizar                                                                                      | $\mathbf{1}$                 |                         |                                      |                                                    |                                                     |                                                  |                             |                  |                  |                  |                |         |                                                                             |
|                                                                                                    | $\overline{\mathbf{2}}$<br>3 |                         |                                      |                                                    |                                                     |                                                  |                             |                  |                  |                  |                |         |                                                                             |
|                                                                                                    |                              |                         |                                      |                                                    |                                                     |                                                  |                             |                  |                  |                  |                |         |                                                                             |
| STATGRAPHICS 18 - Untitled StatFolio                                                                           |                              |                         |                                      |                                                    |                                                     |                                                  |                             |                  |                  |                  |                |         | ÷<br>$\square$                                                              |
| File Edit Plot Describe Compare Relate Forecast SPC DOE SnapStats!! Statlets Tools Rinterface View Window Help |                              |                         |                                      |                                                    |                                                     | <b>R</b> - Installation and Configuration        |                             |                  |                  |                  |                |         |                                                                             |
| 딞<br>自义而已<br>冠                                                                                                 | $\overline{5}$               | QQ<br>認                 | 臣                                    | 隆<br>肱<br>说目                                       |                                                     |                                                  |                             |                  |                  |                  |                |         |                                                                             |
| DataBook                                                                                                    | 口日田                          |                         | 宿 电: 小气欲 Q 日  Textoniser 1           |                                                    | Exchange Data<br>Execute Script                     |                                                  |                             |                  |                  |                  |                |         |                                                                             |
| StatAdvisor                                                                                                    |                              |                         | 日目四 <sup>1</sup> 9 图2: × 电量 9 Label] |                                                    |                                                     | Classification and Regression Trees              |                             | Fisier           |                  |                  |                |         |                                                                             |
| StatGallery                                                                                                    | <untitled></untitled>        |                         |                                      |                                                    |                                                     | Distribution Fitting (Arbitrarily Censored Data) |                             |                  |                  |                  |                |         | <b>BE REMOVED</b>                                                           |
| StatReporter<br>StatFolio Comments                                                                             |                              | Col 1                   | Col 2                                | Col <sub>3</sub>                                   | Multidimensional Scaling                            |                                                  |                             | $\tau$           | Col <sub>B</sub> | Col <sub>9</sub> | Col 10         | Col 11  | Col 12                                                                      |
| I StatLog                                                                                                    |                              |                         |                                      |                                                    | Text Mining                                         | X-13ARIMA-SEATS Seasonal Adjustment              |                             |                  |                  |                  |                |         |                                                                             |
| Experimental Design Wizar                                                                                      | $\mathbf{1}$                 | Nummeric                | <b>Numeric</b>                       | Numeric                                            |                                                     |                                                  |                             | erio.            | Numeric          | Numeric.         | Muneric.       | Numeric | Muneric.                                                                    |
|                                                                                                    | a                            |                         |                                      |                                                    |                                                     |                                                  |                             |                  |                  |                  |                |         |                                                                             |
|                                                                                                    | ٠                            |                         |                                      |                                                    |                                                     |                                                  |                             |                  |                  |                  |                |         |                                                                             |

Рис. 1.11. **Меню** *Statlets***,** *Tools***,** *R Interface*

Управління оформленням робочого столу *Statgraphics* здійснюють за допомогою меню *View* (рис. 1.12).

| 5TATIGRAPHICS 18 - Untitled StatFolio               |                                  |                  |                    |                   |                  |                                   |                |                  |          |                  |          |          | <b>B</b><br>$\sim$ | $\mathbf{x}$ |
|-----------------------------------------------------|----------------------------------|------------------|--------------------|-------------------|------------------|-----------------------------------|----------------|------------------|----------|------------------|----------|----------|--------------------|--------------|
| File Edit: Plot<br>Describe Compare Relate Forecast |                                  | SPC              | SnapStats!!<br>DOE | Statiets<br>Tools | Rinterface       | View Window Help                  |                |                  |          |                  |          |          |                    |              |
| <b>HERX ROONARS TRANSIST</b>                        |                                  |                  |                    |                   | 一盘               | Main Toolbar<br>$\vee$ Status Bar | $\blacksquare$ |                  |          |                  |          |          |                    |              |
| DataBook                                            | 口目圆                              |                  | 自由小な役の日            | Text font size    |                  | V Navigation Bar                  | Y-asir<br>kit. | Z-axis           |          |                  |          |          |                    |              |
| StatAdvisor                                         |                                  | 国目图与图形义务部分 Label |                    |                   |                  | $\sqrt{ }$ Task Bars              | le.<br>QQ      | $Q_1 Q_2$ Reset  |          |                  |          |          |                    |              |
| StatGallery                                         | <b>III</b> <untitled></untitled> |                  |                    |                   |                  | v StatAdvisor                     |                |                  |          |                  |          |          | $= 1012$           |              |
| StatReporter                                        |                                  | Col <sub>1</sub> | Col <sub>2</sub>   | Col <sub>3</sub>  | Col <sub>4</sub> | Col <sub>5</sub>                  | Col 6          | Col <sub>7</sub> | Col 8    | Col <sub>9</sub> | Col 10   | Col 11   | $Col_12$           |              |
| StatFolio Comments                                  |                                  |                  |                    |                   |                  |                                   |                |                  |          |                  |          |          |                    |              |
| StatLog                                             |                                  | Numeric          | <b>Numeric</b>     | Numeric           | Mumeric          | Numeric                           | Numeric.       | Numeric.         | Numerio. | Numeric          | Wimeric. | Mimeric. | Mumeric.           |              |
| Experimental Design Wizad                           |                                  |                  |                    |                   |                  |                                   |                |                  |          |                  |          |          |                    |              |
|                                                     | a                                |                  |                    |                   |                  |                                   |                |                  |          |                  |          |          |                    |              |
|                                                     |                                  |                  |                    |                   |                  |                                   |                |                  |          |                  |          |          |                    |              |

Рис. 1.12. **Меню** *View*

Активізуючи вікна меню *Window*, користувач пакета може здійснювати розподіл вікон, змінювати їх положення (рис. 1.13).

| STATISRAPHICS 18 - Untitled StatFolio                                        |                         |          |                                  |                  |                       |                                    |                 |         |                  |         |          | <b>EB</b><br>-    | $-80$ |
|------------------------------------------------------------------------------|-------------------------|----------|----------------------------------|------------------|-----------------------|------------------------------------|-----------------|---------|------------------|---------|----------|-------------------|-------|
| File Edit Plot Describe Compare Relate Forecast SPC DOE SnapStats!! Statlets |                         |          |                                  |                  | Tools Rinterface View | Window Help                        |                 |         |                  |         |          |                   |       |
| ■国际文部部分区区区国代库区体区国际专家                                                         |                         |          |                                  |                  |                       | <b>The Cascade</b><br><b>H</b> Ide |                 |         |                  |         |          |                   |       |
| DataBook                                                                     |                         |          | □ 图 图 偷 电 小 飞 设 电   Tectorises 1 |                  | $-$ X tok             | Arrange Icons                      |                 |         |                  |         |          |                   |       |
| StatAdvisor                                                                  |                         |          | 国目四1%图B?火电量分Label                |                  | <b>M</b> Row          | Eightish Panes                     | (Flesse)<br>--- |         |                  |         |          |                   |       |
| StatGallery                                                                  | euntitled>              |          |                                  |                  |                       | Resize Window                      |                 |         |                  |         |          | <b>COMMENT 23</b> |       |
| StatReporter                                                                 |                         | Col 1    | Col <sub>2</sub>                 | Col <sub>3</sub> | Col 4                 | $\rightarrow$ 1-tuntitled>         | $\frac{1}{2}$   | Col 8   | Col <sub>5</sub> | Col 10  | Col 11   | Col 12            | 14    |
| StatFolio Comments                                                           |                         |          |                                  |                  |                       | 2 StetAdvisor                      |                 |         |                  |         |          |                   |       |
| <b>I</b> StatLog                                                             |                         | Nummeric | Numeric                          | Numeric          | Numeric.              | 3 StatGallery                      | brin.           | Mumeric | <b>Hunseic</b>   | Mumeric | Humeric. | Muneric           |       |
| Experimental Design Wizar                                                    |                         |          |                                  |                  |                       | 4 StatReporter                     |                 |         |                  |         |          |                   |       |
|                                                                              | $\overline{\mathbf{z}}$ |          |                                  |                  |                       | 5 StatFolio Comments               |                 |         |                  |         |          |                   |       |
|                                                                              |                         |          |                                  |                  |                       | 6 StatLog                          |                 |         |                  |         |          |                   |       |
|                                                                              | A                       |          |                                  |                  |                       | Z Experimental Design Wizard       |                 |         |                  |         |          |                   |       |
|                                                                              |                         |          |                                  |                  |                       |                                    |                 |         |                  |         |          |                   |       |
|                                                                              |                         |          |                                  |                  |                       |                                    |                 |         |                  |         |          |                   |       |

Рис. 1.13. **Меню** *Window*

Різного роду підказки наявні в меню *Help*, які демонструють широкі можливості пакета *Statgraphics* (рис. 1.14)

| Contents<br><b>HERX ROONA ESESEE HOME ?</b><br>User Manual<br>国国国伯典小人役及日 Tection size (<br>> Xidder<br><sup>Po</sup> , Procedure Documentation<br>国目四 <sup>1</sup> 9 图B? % 电量 9 Label<br>V <sub>C</sub> www.statgraphics.com<br>尚 Row.<br>& StatWaard<br><b>EL</b> <untitled><br/><math>-16</math> <math>23</math><br/>StatReporter<br/>Col   License Manager<br/><math>Col_12</math><br/>Col 4<br/>Col 1<br/>Col<sub>3</sub><br/>Col 8<br/>Col<sub>9</sub><br/>Col<sub>2</sub><br/>Col 10<br/>Col 11<br/>About<br/>StatLog<br/>Numeric<br/>Numeric<br/>Numeric<br/>Numeric<br/>Numeric<br/>Mimeric.<br/>Numeric<br/>Mumeric<br/>Numeric<br/>Mimeric<br/>Numeric<br/>Numeric<br/>Experimental Design Wizar</untitled> | File Edit Plot Describe Compare Relate Forecast SPC DOE SnapStats!! Statlets Tools Rinterface View |  |  | Window Help |  |  |  |  |
|----------------------------------------------------------------------------------------------------|----------------------------------------------------------------------------------------------------|--|--|-------------|--|--|--|--|
|                                                                                                    | DataBook<br>StatAdvisor                                                                            |  |  |             |  |  |  |  |
|                                                                                                    | StatGallery                                                                                        |  |  |             |  |  |  |  |
|                                                                                                    | StatFolio Comments                                                                                 |  |  |             |  |  |  |  |
|                                                                                                    |                                                                                                    |  |  |             |  |  |  |  |

Рис. 1.14. **Меню** *Help*

Введення даних здійснюють за допомогою ініціалізації електронної таблиці, що відповідає вікну *Untitled*, як це показано на рис. 1.15.

| File Edit Plot Describe Compare Relate Forecast SPC DDE SnapStats!! Statlets Tools Rinterface View Window Help<br>급<br>in the<br>眉 | $X \equiv \mathbb{R}$ | VAE     | 圖<br>世<br>÷                                         | 些<br>些<br>拙     | ₩<br>$\frac{1}{2}$<br>E               | 倔<br>D        | $\blacksquare$<br><b>SEL</b>    |                       |                |         |         |         |                   |
|----------------------------------------------------------------------------------------------------|-----------------------|---------|-----------------------------------------------------|-----------------|---------------------------------------|---------------|---------------------------------|-----------------------|----------------|---------|---------|---------|-------------------|
| DataBook<br>StatAdvision                                                                                                    | 日田                    |         | 個 嗯··· 2 8 Q 日  Textoniuse +<br>国目四1%图Fr×电量 V Label |                 | $>$ $\times$ seks<br><b>did</b> Flow: | $\equiv$<br>两 | $X$ -axis<br>Y-asis<br>QQ<br>QQ | $Z$ -asis<br>Q Q RIVE |                |         |         |         |                   |
| StatGallery                                                                                                    | <b>III</b> cuntitled> |         |                                                     |                 |                                       |               |                                 |                       |                |         |         |         | $-144$            |
| StatReporter<br>StatFolio Comments                                                                                                 |                       | x1      | $^{12}$                                             | 32              | xx                                    | $^{xx}$       | X3                              | X4                    | x <sub>5</sub> | Co1.9   | Cat10   | Col 11  | Col <sub>12</sub> |
| I StatLog                                                                                                    |                       | Numeric | Numeric                                             | <b>Shimoric</b> | Numeric                               | Mumeric       | Muneric                         | Numeric               | <b>Numeric</b> | Numeric | Museric | Numeric | <b>Numeric</b>    |
| Eigenmental Design Wizay                                                                                                    | -1                    | 9604    | 600                                                 | 389             | 120555                                | 154723        | 17672.7                         | 31231.9               | 13341,2        |         |         |         |                   |
|                                                                                                    | э                     | 9393    | 711                                                 | 4.90            | 123995                                | 157401        | 17930.6                         | 64689.4               | 25888.9        |         |         |         |                   |
|                                                                                                    | э                     | 9713    | 673                                                 | 546             | 124866                                | 159765        | 17900.4                         | 101020                | 41756.5        |         |         |         |                   |
|                                                                                                    | ٠a                    | 10991   | 878                                                 | 627             | 124629                                | 156905        | 17854.4                         | 59198.5               | 65767.6        |         |         |         |                   |
|                                                                                                    | ×                     | 10428   | 684                                                 | 515             | 125418                                | 157983        | 17747.7                         | 38334.6               | 17376.6        |         |         |         |                   |
|                                                                                                    | 6                     | 10781   | 772                                                 | 642             | 125524                                | 156152        | 17883.6                         | 82414.9               | 34699.1        |         |         |         |                   |
|                                                                                                    |                       | 10328   | 702                                                 | 602             | 124769                                | 154063        | 17957.6                         | \$27741.5             | 52812.8        |         |         |         |                   |
|                                                                                                    |                       | 11804   | 844                                                 | 622             | 128788                                | 155226        | 17939.5                         | 182103.1              | 68541.7        |         |         |         |                   |
|                                                                                                    | $\mathbf{Q}$          | 11268   | 766                                                 | 419             | 129681                                | 155044        | 17907.6                         | 42688,1               | 16984.5        |         |         |         |                   |
|                                                                                                    | 10                    | 11199   | 827                                                 | 555             | 131816                                | 158247        | 18014                           | 88224, 8              | 36688.6        |         |         |         |                   |
|                                                                                                    | 11                    | 11637   | 877                                                 | 576             | 133902                                | 163528        | 18089.4                         | 136867.8              | 55003.4        |         |         |         |                   |
|                                                                                                    | 12                    | 11987   | 956                                                 | 621             | 140853                                | 168580        | 18066                           | 188082.3              | 72159.8        |         |         |         |                   |
|                                                                                                    | 2.3                   | 11258   | 825                                                 | 471             | 141442                                | 163254        | 18038.9                         | 36484.2               | 16362.6        |         |         |         |                   |
|                                                                                                    | 38                    | 9845    | 749                                                 | 551             | 145903                                | 168457        | 17686.3                         | 74237                 | 32569.2        |         |         |         |                   |
|                                                                                                    | 15                    | 10998   | 889                                                 | 629             | 145669                                | 166596        | 17644.1                         | 119420.3              | 51355.1        |         |         |         |                   |
|                                                                                                    | 16                    | 13042   | 927                                                 | 657             | 149762                                | 171665        | 17589.5                         | 173076                | 70473.6        |         |         |         |                   |
|                                                                                                    | 17                    | 12482   | 845                                                 | 527             | 149056                                | 171443        | 17228,8                         | 41514.3               | 22463,7        |         |         |         |                   |
|                                                                                                    | 16                    | 14960   | 941                                                 | 772             | 153759                                | 176497        | 17301.6                         | 91240.4               | 47644.6        |         |         |         |                   |
|                                                                                                    | 19                    | 17138   | 938                                                 | 908             | 156146                                | 178955        | 17394.6                         | 142551                | 74118          |         |         |         |                   |

Рис. 1.15. **Приклад вигляду вікна з даними**

#### **1.2. Завдання для самостійної роботи**

<span id="page-10-0"></span>1. Вивчити основне меню та процедури статистичного пакета *Statgraphics*.

2. Виконати дії з активізації процедур меню організації роботи статистичного пакета *Statgraphics*.

3. Занести соціально-економічні дані в поле даних статистичного пакета *Statgraphics*.

4. Виконати дії зі стовпцями в полі даних статистичного пакета *Statgraphics*, а саме заявити їх як кількісні або якісні дані, цілі, модифікувати.

#### **1.3. Навчальні дані для самостійної роботи**

<span id="page-10-1"></span>Задано щомісячні значення окремих макроекономічних показників України протягом 2021 – 2022 років (табл. 1.1).

Таблиця 1.1

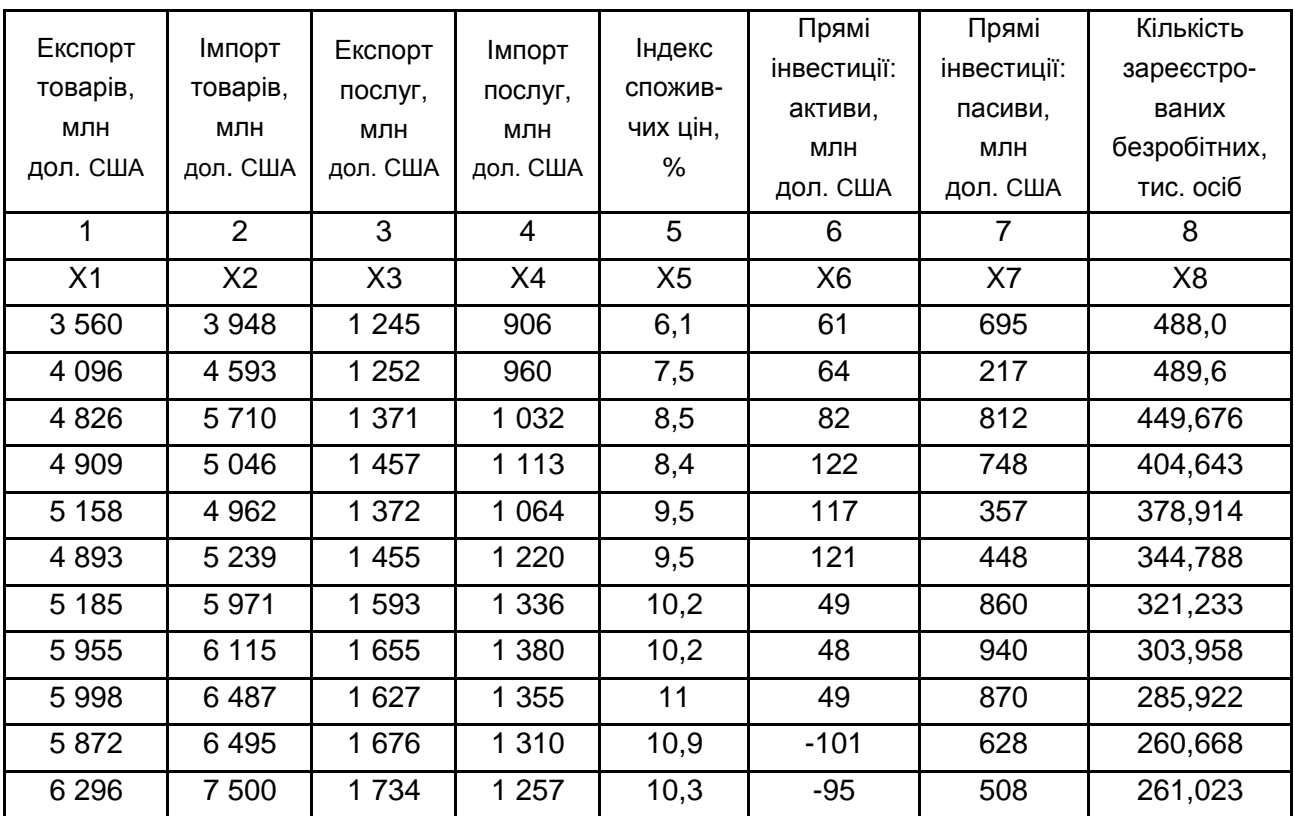

#### **Значення макроекономічних показників**

Закінчення табл. 1.1

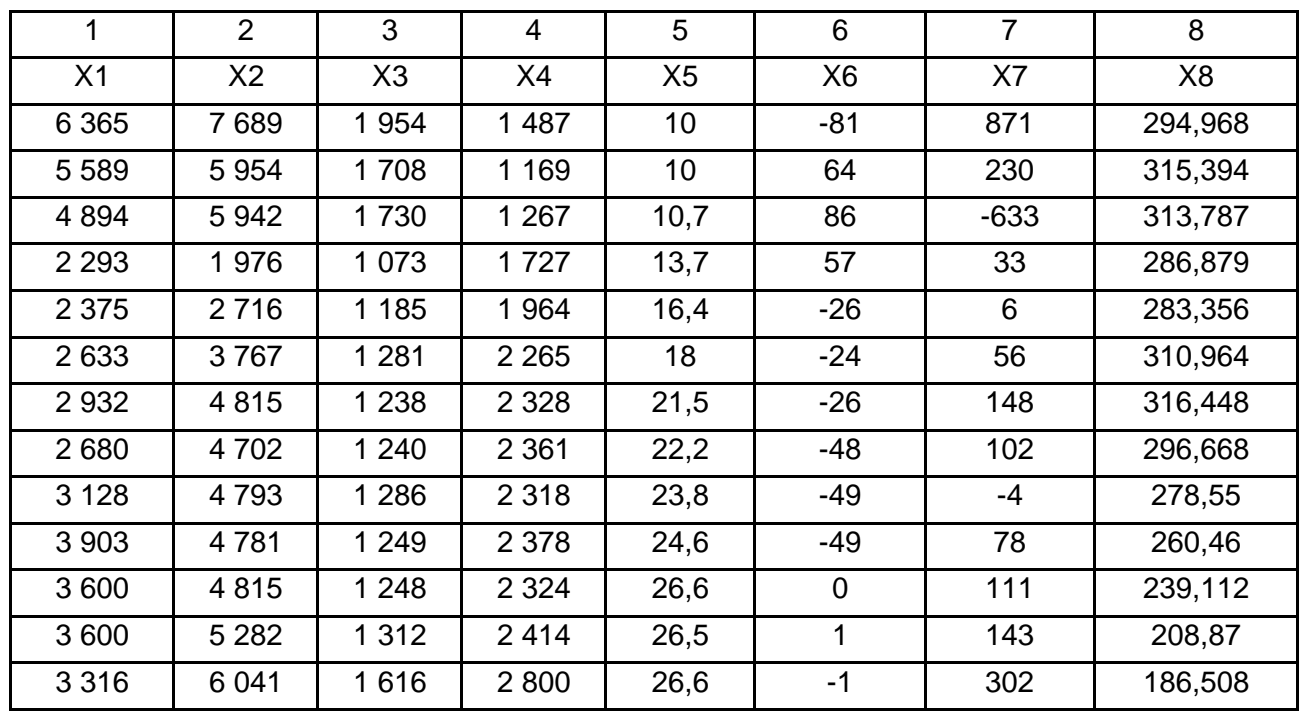

<span id="page-11-0"></span>**Практичне заняття 2. Використання методів описової статистики та регресійного аналізу елементарних ознак соціально-економічних систем, які виміряні в метричних шкалах, а також їхня реалізація на комп'ютері**

### **2.1. Короткий опис меню, процедур та їхніх вікон**

<span id="page-11-1"></span>Описова статистика надає перше уявлення про теоретичні та вибіркові характеристики масивів даних, дозволяє досліджувати тенденції змін значень ознак з урахуванням реальних умов функціонування суб'єктів господарювання. У складних ситуаціях вона має ефективні засоби «побачити всю картину». Детальне вивчення кожного окремого випадку власне не є завданням статистики, але вимірювання величин ознак у розв'язуванні практичних задач управління в економіці потребує виявлення та ідентифікації особливостей, які в цілому характерні для розглядуваних випадків та складають цілі описової статистики ознак.

Досягнення цілі статистики – опису інформації, що містять великі сукупності значень величин невеликим числом показників, що виражають найфундаментальніші властивості сукупностей, можливо здійснити за допомогою раціонально побудованого комплексу засобів описової статистики.

Процедура аналізу однієї змінної є однією з основних процедур для аналізу одного стовпця числових даних. Він обчислює підсумкову статистику, виконує перевірку гіпотез і створює різноманітні графічні відображення. Графіки містять діаграму розсіювання, гістограму, діаграму коробки та вусів, квантильну діаграму, графік нормальної ймовірності, трасу щільності та графік симетрії. Таблиці містять процентилі та відображення стебла та листя.

Активізувавши меню та його процедури *Describe → Numerical Data → One-Variable Analysis***,** реалізують аналіз однієї змінної (рис. 2.1 і 2.2).

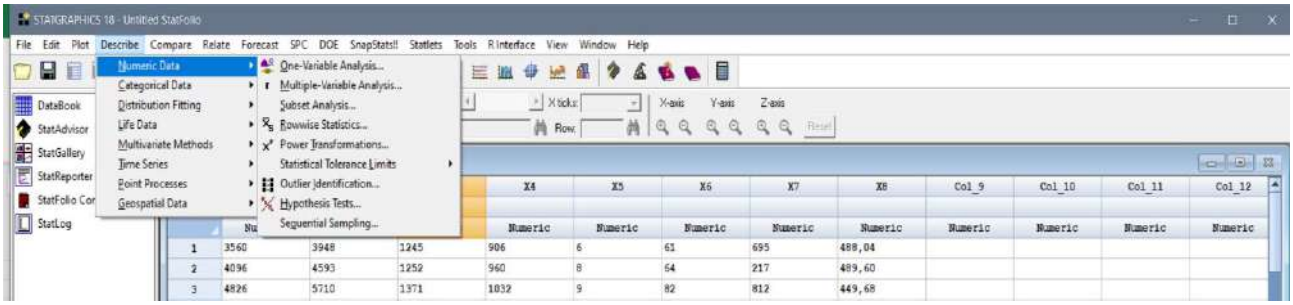

#### Рис. 2.1. **Меню** *Describe* **та його процедури для метричних величин**

Можна обчислити сумарні статистичні (середні, медіану, середнє геометричне, дисперсію, стандартне відхилення, стандартну похибку, мінімум, максимум, розмах, нижній квартиль, міжквартальний розмах, коефіцієнт асиметрії, нормальний коефіцієнт асиметрії, коефіцієнт ексцесу, нормальний коефіцієнт ексцесу), процентилі, таблиці частот графіків «дерево з листками», довірчі інтервали, перевірку гіпотез (про середню і медіану, Т-тест, знаковий тест, знаковий ранговий тест), діаграму розсіювання, графік «ящик з вусами», гістограму, квантильний графік, графік нормального розподілу, графік щільності, симетричний графік.

| File Edit Plat Describe Compare Relate Forecast SPC DDE SnapStats!! Statlets Tools Rinterface View Window Help<br>□日目障 ※雨白の○○氏に田全世にはは三田中にあるるもも目 |                   |         |                                                       |                           |                                         |                                               |        |         |                  |                |         |          |   |
|----------------------------------------------------------------------------------------------------|-------------------|---------|-------------------------------------------------------|---------------------------|-----------------------------------------|-----------------------------------------------|--------|---------|------------------|----------------|---------|----------|---|
| DataBook<br>StatAdvisor<br>StatGallery                                                                                                    | 四日田               |         | 1自电··· 2 次 Q 日   Testioni (ox 1)<br>国目四与图BY×电影9 Label |                           | * X ticks:<br>$-11$<br><b>M</b> Row     | Y-axis:<br>$Z$ -ant<br>$\%$ axis<br>Maaaaaa m |        |         |                  |                |         |          |   |
| StatReporter                                                                                                    | <b>Line High-</b> |         | lobies and Graphs                                     |                           |                                         |                                               |        |         |                  |                |         | 0.1812   |   |
| Statf of a Comments                                                                                                    |                   | $x_1$   | TABLES:                                               |                           | GRAPHS                                  |                                               | OK.    | X6      | Cal <sub>3</sub> | Col 10         | Col 11  | Col 12   | ◾ |
| StatLog                                                                                                    |                   | Numeric | V Analysis Summary<br>V Summary Statistics            |                           | G Scatterplot<br>P Box and Whisker Plot |                                               | Cancel | Numeric | Numeric          | <b>Numeric</b> | Humeric | Numeric. |   |
| One Variable Analysis - X1                                                                                                    |                   | $\sim$  | Fiequency Tabulation                                  |                           | <b>F</b> Frequency Histogram            |                                               | A      | .04     |                  |                |         |          |   |
|                                                                                                    |                   | 4096    | <b>F</b> Percenties                                   |                           | Cuantie Plot                            |                                               | Store  | ,60     |                  |                |         |          |   |
|                                                                                                    |                   | 4826    |                                                       |                           |                                         |                                               |        | .68     |                  |                |         |          |   |
|                                                                                                    |                   | 4909    | <b>F</b> Stem-and-Leal Display                        |                           | F Normal Probability Plot               |                                               | Help   | , 64    |                  |                |         |          |   |
|                                                                                                    |                   | 5158    | Confidence Intervals                                  |                           | Density Trace                           |                                               |        | , 91    |                  |                |         |          |   |
|                                                                                                    |                   | 4893    | F Hypothesis Tests                                    |                           | Symmetry Plot.                          |                                               |        | .79     |                  |                |         |          |   |
|                                                                                                    |                   | 5185    | <b>GAMES</b>                                          | <b>AMPA</b><br><b>AWW</b> | <b>AM</b>                               | <b>IGNIV</b><br>$-90$                         |        | max1,23 |                  |                |         |          |   |
|                                                                                                    |                   | 5955    | 1655<br>6115                                          | 1380                      | 10                                      | 48<br>940                                     |        | 303,96  |                  |                |         |          |   |

Рис. 2.2. **Можливості обчислення процедури** *One-Variable Analysis*

На рис. 2.3 наведено результати реалізації процедури *One-Variable Analysis***,** при цьому були виставлені всі прапорці в обчисленнях, що подані у таблицях та графіках.

| STATGRAPHICS 18 - Untilted StatFolio      |                                                                                                    | D X                              |
|-------------------------------------------|----------------------------------------------------------------------------------------------------|----------------------------------|
|                                           | File Edit Plot Describe Compare Relate Forecast SPC DOE SnapStats!! Statlets Tools Rinterface View Window Help                                     |                                  |
| g<br>眉                                    | 目<br><b>IQ X TIP O UA</b><br>臣<br>in.<br>礎<br>e.<br><b>DATE</b><br><b>Lait</b>                                                                     |                                  |
| <b>DataBook</b><br>StatAdvisor            | 自电小飞铃及日 Tastontice 」<br>四日<br>$\times$ X ticks:<br>$\overline{161}$<br>$X$ -axis<br>×<br>国营商Log 图B: % 电量 (P Lebel)<br>繭<br><b>M</b> <sub>Bow</sub> | $Z$ -axie<br>Y-axis              |
| StatGallery                               | Hal One Variable Analysis - XT                                                                                                    | <b>Part Mark</b>                 |
| E<br>StatReporter                         | One Variable Analysis - X1                                                                                                    |                                  |
| StatFolio Comments                        | Data variable: X1<br>24 values ranging from 0 to 6365.0                                                                                            |                                  |
| StatLog<br>輩<br>One Vauable Analysis - X1 | The StatAdvisor                                                                                                    |                                  |
| One Veriable Analysis - X1                | <b>Summary Statistics for X1</b>                                                                                                    | <b>Selection</b>                 |
|                                           | Count<br>24<br>4187.33<br>Average                                                                                                    |                                  |
|                                           | 1582,37<br>Standard deviation<br>37.789496<br>Coeff of variation                                                                                   |                                  |
|                                           | Frequency Tabulation for X1<br>×                                                                                                    |                                  |
|                                           | Relative<br>Lower<br>Upper<br>Complative<br>Limit<br>Limit<br>Midpoint<br>Frequency<br>Frequency<br>Frequency<br>Class:                            |                                  |
|                                           | $-399$<br>0.0000<br>$\overline{0}$<br>at or below.<br>$\Omega$<br>590                                                                              |                                  |
|                                           | 171.139<br>In na 17<br>Īτ<br>1.114.288<br>IŦ.<br>١×<br>Percentiles for X1<br>÷                                                                     |                                  |
|                                           | Percentiles<br>1,0%<br>۱ö                                                                                                    |                                  |
|                                           | 5.0%<br>2293.0                                                                                                    | and the first of                 |
|                                           | 110.0%<br>72750<br>Stem-and-Leaf Display for X1: unit = 100,0 1 2 represents 1200,0<br>$\lambda$                                                   |                                  |
|                                           | 010<br>1                                                                                                    | -                                |
|                                           | 01<br>$\mathbf{1}$<br>11                                                                                                    | b.                               |
|                                           | Contidence Intervals for X1                                                                                                    |                                  |
|                                           | 95.0% confidence interval for mean: 4187.33 +/- 668.177 (3519.16; 4855.51)<br>95.0% confidence interval for standard deviation: [1229.84; 2219.68] | $\rightarrow$                    |
|                                           | <b>The StatAdvisor</b>                                                                                                    |                                  |
|                                           | Hypothesis Tests for X1                                                                                                    |                                  |
|                                           | Sample mean = 4187,33<br>Sample median = 4461,0                                                                                                    |                                  |
|                                           | Sample standard deviation = 1582.37                                                                                                    |                                  |
|                                           | <b>Mast</b><br>Null hypothesis: mean = 0                                                                                                    | $\sim$                           |
|                                           |                                                                                                    |                                  |
|                                           | Click on a menu item with the right mouse button to display documentation.                                                                         | NUM.<br>13:23                    |
| $\circ$<br>Ħ<br>ĸ                         | н                                                                                                    | △ ● 图 点 00 0 多 ENG<br>19.04.2023 |

Рис. 2.3. **Результати обчислення процедури** *One-Variable Analysis*

Будь-який документ або графік можна подвійним клацанням мишки розвернути на весь екран та знову таким же чином повернути до початкового розміру. Коли документ або графік розкрито на весь екран, то в меню «правого клацання» з'являються додаткові опції, які характерні саме цьому документу.

Усі замовлені документи і графіки можна записати у вікні *StatReporter* (з меню «правого клацання») та зберегти у текстовому rtfфайлі, який потім можна прочитати та відредагувати за допомогою *Microsoft Word*.

Активізувавши меню та його процедури *Describe → Numerical Data → Multiple-Variable Analysis***,** реалізують аналіз багатьох змінних (рис. 2.4).

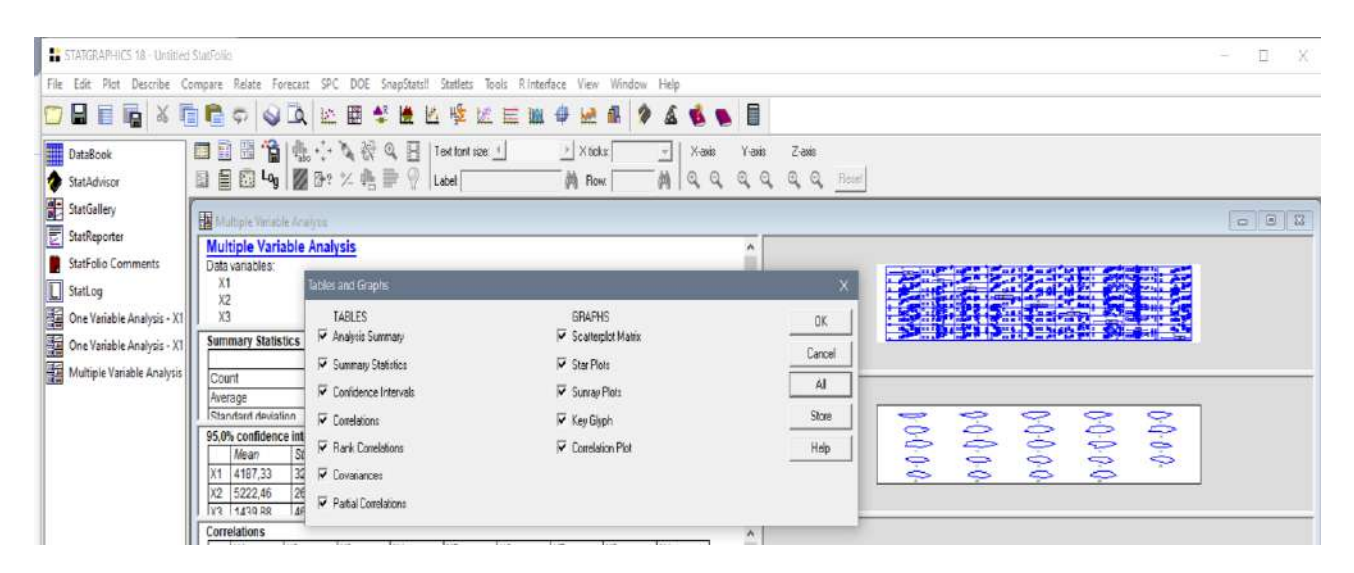

Рис. 2.4. **Можливості обчислення процедури** *Multiple-Variable Analysis* 

Можна обчислити сумарні статистики, довірчі інтервали, кореляції (рангові Спірмена, окремі кореляції), коваріації, діаграми розсіювання, графік «зірка», графік «сонячні промені».

На рис. 2.5 наведено результати реалізації процедури *Multiple-Variable Analysis***,** при цьому були виставлені всі прапорці в обчисленнях, що подані у таблицях та графіках.

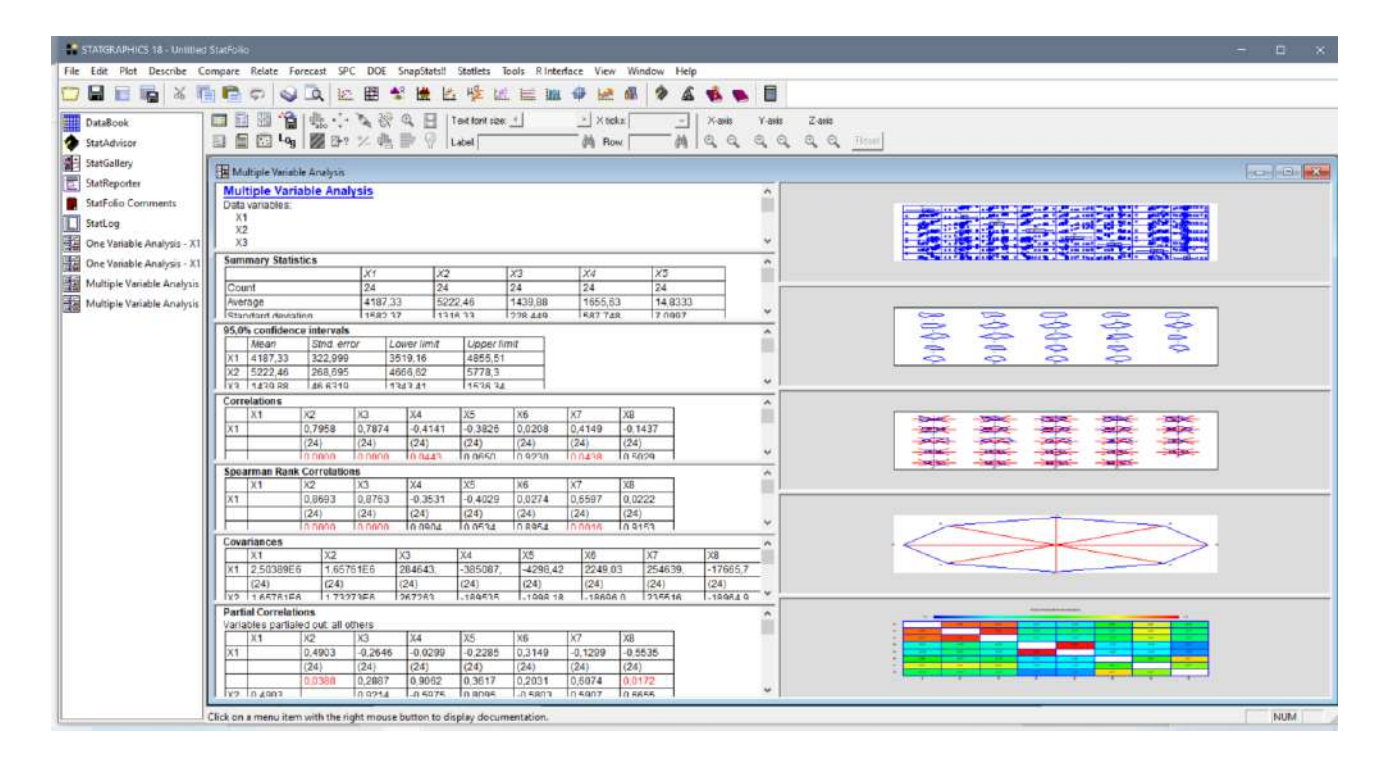

Рис. 2.5. **Результати обчислення процедури** *Multiple-Variable Analysis* 

Для обчислення простої парної регресійної моделі слід активізувати меню *Relate* та його процедури (рис. 2.6).

| STATIGRAPHICS 18 - Untitled StatFolio                   |                          |                               |         |                                   |                                                        |                          |                  |                                                                                                    |         |                  |         |          | $\mathbf{x}$<br><b>ITEL</b><br>$-$ |
|---------------------------------------------------------|--------------------------|-------------------------------|---------|-----------------------------------|--------------------------------------------------------|--------------------------|------------------|----------------------------------------------------------------------------------------------------|---------|------------------|---------|----------|------------------------------------|
| File Edit Plot Describe Compare Relate Forecast SPC DDE |                          |                               |         |                                   | SnapStats!! Statlets Tools Rinterface View Window Help |                          |                  |                                                                                                    |         |                  |         |          |                                    |
| <b>DB</b><br>日晒                                         | 3 看看                     | One Factor                    |         | Simple Regression                 |                                                        |                          | <b>ABBE</b>      |                                                                                                    |         |                  |         |          |                                    |
|                                                         |                          | Multiple Factors              |         | · In Polynomial Regression        |                                                        |                          |                  |                                                                                                    |         |                  |         |          |                                    |
| DataBook                                                | 四日                       | Attribute Data                |         | Box-Cox Transformations           |                                                        | $\overline{\phantom{a}}$ | Y-toin<br>X-nois | $2$ -axis                                                                                                    |         |                  |         |          |                                    |
| StatAdvisor                                             | 目<br>Ē                   | Life Data                     |         | Calibration Models                |                                                        | <b>M</b>                 |                  | $\begin{array}{ccccccccccccccccc} \ & \mathbb{Q} & \mathbb{Q} & \mathbb{$ |         |                  |         |          |                                    |
|                                                         |                          | <b>Classification Methods</b> |         | Orthogonal Regression             |                                                        |                          |                  |                                                                                                    |         |                  |         |          |                                    |
| StatGallery<br>El StatReporter                          | El <untitled></untitled> |                               |         | KZ Comparison of Regression Lines |                                                        |                          |                  |                                                                                                    |         |                  |         |          | $-10$                              |
| StatFolio Comments                                      |                          | ¥                             | 32      | X3                                | X4                                                     |                          | <b>X6</b>        | X7                                                                                                    | XH      | Col <sub>9</sub> | Col 10  | $Col_11$ | $Col_12$                           |
|                                                         |                          |                               |         |                                   |                                                        |                          |                  |                                                                                                    |         |                  |         |          |                                    |
|                                                         |                          | Numeric                       | Numeric | Numeric                           | Numeric                                                | Numeric                  | Numeric          | Numeric                                                                                                    | Numeric | Numeric          | Numeric | Numeric  | Numeric                            |
| StatLog                                                 |                          |                               |         | 1245                              | 906                                                    |                          | 61               | 695                                                                                                    | 488,04  |                  |         |          |                                    |
|                                                         |                          | 3560                          | 3948    |                                   |                                                        |                          |                  |                                                                                                    |         |                  |         |          |                                    |
|                                                         |                          | 4096                          | 4593    | 1252                              | 960                                                    |                          | 64               | 217                                                                                                    | 489,60  |                  |         |          |                                    |

Рис. 2.6. **Меню** *Relate* **та його процедури**

Усі відображені моделі можна лінеаризувати шляхом перетворення X, Y або обох. Під час підгонки нелінійної моделі *Statgraphics* спочатку перетворює дані, потім підбирає модель, а потім інвертує перетворення для відображення результатів. Для порівняння альтернативних моделей слід скористатись списком усіх моделей у порядку зменшення R-квадрата.

Активізація процедури *Relate Simple Regression* дозволяє побудувати різні моделі простої регресії (рис. 2.7).

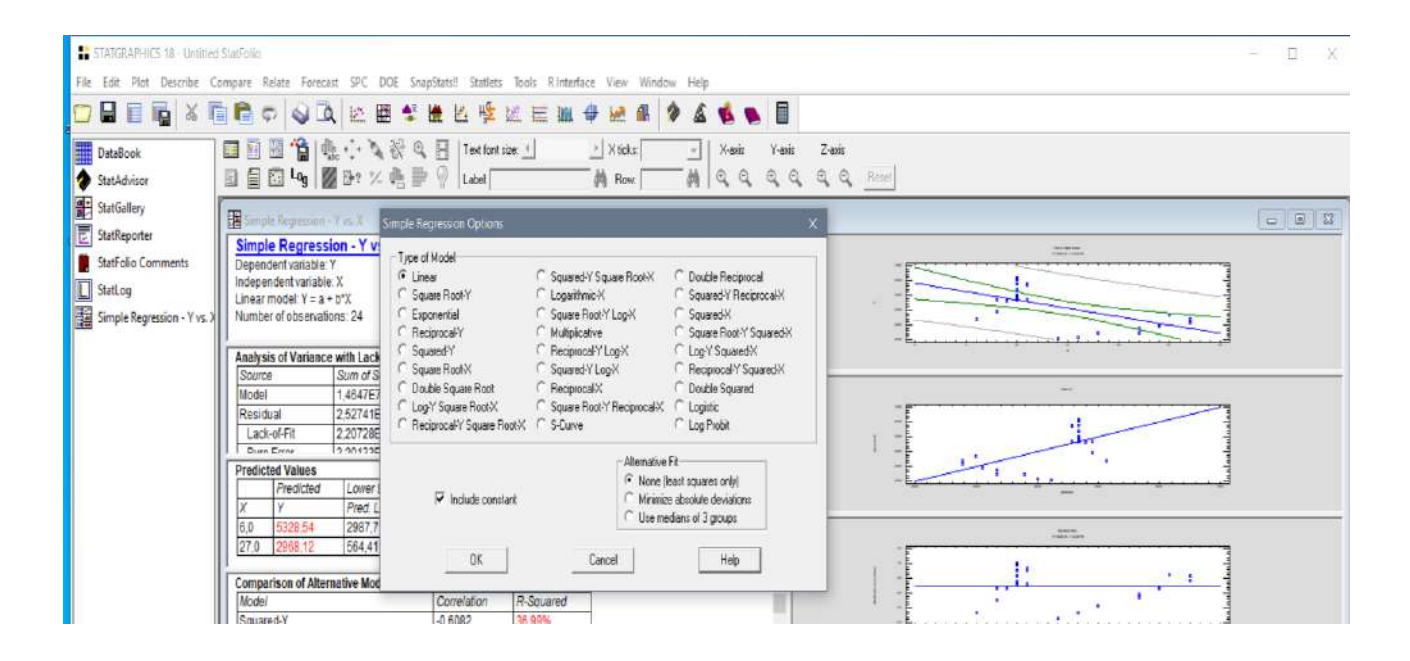

Рис. 2.7. **Меню** *Relate* **та його процедура** *Simple Regression*

На рис. 2.8 наведено результати обчислення лінійної парної регресійної моделі.

![](_page_16_Picture_68.jpeg)

#### Рис. 2.8. **Результати обчислення меню** *Relate* **та його процедури** *Simple Regression***, а саме** *Linear*

Доцільно задати обчислення значущості параметрів моделі, адекватності моделі, прогнозні значення, незвичайні залишки, впливові точки, графіки підігнаної моделі та залишків.

Активізація процедури *Relate Multiple Regression* дозволяє побудувати багатофакторну лінійну модель (рис. 2.9).

![](_page_16_Picture_69.jpeg)

#### Рис. 2.9. **Меню** *Relate* **та його процедура** *Multiple Regression*

На рис. 2.10 наведено результати обчислення багатофакторної лінійної регресійної моделі.

![](_page_17_Picture_118.jpeg)

#### Рис. 2.10. **Результати обчислення меню** *Relate*  **та його процедури** *Multiple Regression*

Параметри моделі слід перевірити на значущість, а модель – на адекватність. Перевірити слід і прогностичну здатність обчисленої моделі. Також можна нанести залишки та визначити впливові спостереження. Процедура містить додаткові параметри для перетворення даних за допомогою перетворення Бокса-Кокса або Кокрейна-Оркута. Перший варіант корисний для стабілізації мінливості даних, тоді як другий корисний для оброблення даних часових рядів, у яких залишки демонструють послідовну кореляцію.

#### **2.2. Завдання для самостійної роботи**

<span id="page-17-0"></span>1. Вивчити можливості меню *Describe* статистичного пакета *Statgraphics* для застосування методів описової статистики до метричних даних.

2. Вивчити можливості процедури *Numerical Data* статистичного пакета Statgraphics для застосування методів описової статистики до метричних даних.

3. Вивчити можливості процедури *One-Way Variable Analysis* статистичного пакета *Statgraphics* для аналізу однієї метричної змінної.

4. Вивчити можливості процедури *Multiple-Variable Analysis* статистичного пакета *Statgraphics* для аналізу багатьох метричних змінних.

5. Вивчити можливості процедури *Simple Regression* статистичного пакета *Statgraphics* для обчислення простої регресійної моделі для аналізу соціально-економічних даних.

6. Вивчити можливості процедури *Multiple Regression* статистичного пакету *Statgraphics* для розроблення багатофакторної лінійної регресійної моделі для аналізу соціально-економічних даних.

# <span id="page-18-0"></span>**Практичне заняття 3. Використання факторного, кластерного аналізу для аналізу соціально-економічних даних та їхня реалізація на комп'ютері**

## <span id="page-18-1"></span>**3.1. Короткий опис меню, процедур та їхніх вікон**

### **Факторний аналіз**

Для визначення складного впливу факторів на діяльність суб'єктів господарювання застосовують факторний аналіз, який дозволяє визначити не тільки латентні фактори, але і виміряти їх. У багатьох ситуаціях невелика кількість загальних факторів може становити великий відсоток мінливості вихідних змінних.

Здатність виразити коваріації серед змінних у термінах невеликої кількості значущих факторів часто призводить до нового розуміння даних, що аналізуються. Активізацію процедури здійснюють так: **Describe → Multiple Methods → Factor Analysis (рис. 3.1).** 

| STATGRAPHICS 18 - Untitled StatFolio                                                                           |                                   |                      |      |                                     |                                             |      |                           |                     |                                                        |                      |         |         |          |                   | $\sim$ | U X                        |  |
|----------------------------------------------------------------------------------------------------|-----------------------------------|----------------------|------|-------------------------------------|---------------------------------------------|------|---------------------------|---------------------|--------------------------------------------------------|----------------------|---------|---------|----------|-------------------|--------|----------------------------|--|
| File Edit Plot Describe Compare Relate Forecast SPC DOE SnapStats!! Statlets Tools RInterface View Window Help |                                   |                      |      |                                     |                                             |      |                           |                     |                                                        |                      |         |         |          |                   |        |                            |  |
| 日目                                                                                                    | Numeric Data<br>Categorical Data  |                      | ٠    |                                     | 'A E E F E E F E E B O E A A A A A B        |      |                           |                     |                                                        |                      |         |         |          |                   |        |                            |  |
| DataBook                                                                                                    | Distribution Fitting<br>Life Data |                      |      | · 78: % 走量 1 Label                  | , La Si Co R & R   Test font size 」         |      | * Xticks:<br><b>N</b> Row | $\overline{ }$<br>前 | Yans<br>Xais<br>$\mathbb{Q}$<br>$\mathbb{Q}$<br>Q<br>Q | $Z$ -ais<br>Q Q Real |         |         |          |                   |        |                            |  |
| StatAdvisor<br>StatGallery                                                                                     | Time Series                       | Multivariate Methods |      | C <sub>a</sub> Principal Components | r Multiple-Variable Analysis (Correlations) |      |                           |                     |                                                        |                      |         |         |          |                   |        | $\sim$ $\approx$ $\approx$ |  |
| Ē<br>StatReporter                                                                                              | Point Processes                   |                      | н    | Factor Analysis.                    |                                             |      |                           | X5                  | X6                                                     | X7                   | XB      | Col 9   | $Col_10$ | Col <sub>11</sub> |        | ۸<br>$Col_12$              |  |
| StatFolio Cor                                                                                                  | Geospatial Data                   |                      |      | Canonical Correlations              |                                             |      |                           |                     |                                                        |                      |         |         |          |                   |        |                            |  |
| StatLog                                                                                                    |                                   |                      |      | Nu fin Cluster Analysis             |                                             |      | uc.                       | Numeric             | Numeric                                                | Numeric              | Numeric | Numeric | Mumeric  | Mumeric           |        | Numeric                    |  |
|                                                                                                    |                                   |                      | 3560 | Correspondence Analysis             |                                             |      |                           | 6                   | 61                                                     | 695                  | 488,04  |         |          |                   |        |                            |  |
|                                                                                                    |                                   | $\overline{2}$       | 4096 | Multiple Correspondence Analysis    |                                             |      |                           | 8                   | 64                                                     | 217                  | 489,60  |         |          |                   |        |                            |  |
|                                                                                                    |                                   |                      | 4826 | Item Reliability Analysis           |                                             |      |                           |                     | 82                                                     | 812                  | 449,68  |         |          |                   |        |                            |  |
|                                                                                                    |                                   |                      | 4909 | Multivariate Normality Test         |                                             |      |                           |                     | 122                                                    | 748                  | 404,64  |         |          |                   |        |                            |  |
|                                                                                                    |                                   | 5                    | 5158 | 4962                                | 1372                                        | 1064 |                           | 10                  | 117                                                    | 357                  | 378,91  |         |          |                   |        |                            |  |
|                                                                                                    |                                   |                      | 4893 | 5239                                | 1455                                        | 1220 |                           | 10                  | 121                                                    | 448                  | 344,79  |         |          |                   |        |                            |  |

Рис. 3.1. **Меню** *Describe* **та його процедури**  *Multiple Methods* **і** *Factor Analysis*

На рис. 3.2 наведено запит у процесі реалізації *Describe Multiple Methods Factor Analysis***,** прапорці виставлені за замовчуванням.

![](_page_19_Picture_80.jpeg)

### Рис. 3.2. **Вікно діалогу вибору методу факторного аналізу у процедурі** *Factor Analysis*

Після погодження з установками за замовчуванням слідує вікно діалогу щодо обчислення опцій відповідного методу факторного аналізу в таблицях та їхня візуалізації (рис. 3.3).

![](_page_19_Picture_81.jpeg)

## Рис. 3.3. **Вікно діалогу щодо обчислення опцій у відповідному методі факторного аналізу**

На рис. 3.4 наведено вікна з результатами всіх можливих обчислень у таблицях та графіках, а саме: власні значення, матрицю факторних навантажень перед обертанням, матрицю факторних навантажень після обертання, коефіцієнти оцінювання факторів, виміряні значення факторів у кожному спостереженні, тест на факторність, який перевіряє доцільність визначення факторів з набору змінних.

![](_page_20_Picture_78.jpeg)

Рис. 3.4. **Вікна всіх обчислень у процедурі** *Factor Analysis*

#### **Кластерний аналіз**

Методи кластерного аналізу надають можливості розподілити сукупність суб'єктів господарювання на кластери. Методів кластерного аналізу багато і результати їхньої реалізації різні, що обумовлює дискусії в змістовному аналізі отриманих кластерів. Активізацію процедури кластерного аналізу здійснюють так: *Describe Multiple Methods Cluster Analysis* (рис. 3.5).

![](_page_20_Picture_79.jpeg)

Рис. 3.5. **Меню** *Describe* **та його процедури**  *Multiple Methods* **і** *Cluster Analysis*

На рис. 3.6 наведено вікно діалогу щодо вибору методу кластерного аналізу в процесі реалізації *Describe Multiple Methods Cluster Analysis.*

![](_page_21_Picture_99.jpeg)

## Рис. 3.6. **Вікно діалогу вибору методу кластерного аналізу в процедурі** *Cluster Analysis*

Після вибору методу кластерного аналізу слідує вікно діалогу щодо опцій обчислення відповідного методу кластерного аналізу в таблицях та їхньої візуалізації (рис. 3.7).

![](_page_21_Picture_100.jpeg)

#### Рис. 3.7. **Вікно діалогу вибору опцій обчислення відповідного методу кластерного аналізу**

На рис. 3.8 наведено вікна з результатами всіх можливих обчислень у таблицях та графіках, а саме: таблиця центроїдних значень показників, таблиця членства в кластері, схематична діаграма, яка показує членів кластерів на кожному етапі алгоритму, розклад агломерації, яка відображає деталі кластерів, об'єднаних на кожному етапі алгоритму; графіки: дендограма, яка відображає принципову схему створення кластерів, графіки спостережень для двох вибраних змінних із кластерними кодами, графіки спостереження для трьох вибраних змінних із кластерними кодами, діаграма відстані агломерації, яка відображає відстані між кластерами, коли вони були об'єднані.

![](_page_22_Figure_1.jpeg)

Рис. 3.8. **Вікна всіх обчислень у процедурі** *Cluster Analysis*

#### **3.2. Завдання для самостійної роботи**

<span id="page-22-0"></span>1. Вивчити можливості меню *Describe* статистичного пакета *Statgraphics Centurion* для застосування методів багатовимірного статистичного аналізу для аналізу соціально-економічних даних.

2. Вивчити можливості процедури *Multiple Methods* статистичного пакета *Statgraphics Centurion* для застосування методів багатовимірного статистичного аналізу для аналізу соціально-економічних даних.

3. Вивчити можливості процедури *Factor Analysis* статистичного пакета *Statgraphics Centurion* для застосування методів факторного аналізу для аналізу соціально-економічних даних.

4. Вивчити можливості процедури *Cluster Analysis* статистичного пакета *Statgraphics Centurion* для застосування методів кластерного аналізу для аналізу соціально-економічних даних.

# <span id="page-23-0"></span>**Практичне заняття 4. Використання канонічного, дискримінантного аналізу для аналізу соціально-економічних даних та їхня реалізація на комп'ютері**

#### <span id="page-23-1"></span>**4.1. Короткий опис меню, процедур та їх вікон**

### **Канонічний аналіз**

Процедура канонічних кореляцій розроблена для визначення зв'язку між двома системами змінних. Це робиться шляхом знаходження лінійних комбінацій змінних у двох наборах, які демонструють сильні кореляції. Пара лінійних комбінацій із найсильнішою кореляцією утворює перший набір канонічних змінних. Другий набір канонічних змінних – це пара лінійних комбінацій, які демонструють наступну найсильнішу кореляцію серед усіх комбінацій, які не корельовані з першим набором. Часто для кількісного оцінювання зв'язків, які існують між двома наборами, можна використовувати невелику кількість пар. У таблицях наводять коефіцієнти канонічних кореляцій та тести їх значущості, а також значення канонічних змінних для кожного спостереження. Активізація процедури здійснюють так: *Describe Multiple Methods Canonical Correlation* (рис. 4.1).

| STATGRAPHICS 18 - Untilled StatFolio |                                  |                      |                |                                                          |                   |                 |                         |                |   |                     |                                                                                                    |         |             |         |         | $\sim$ | α.          | <b>X</b> |
|--------------------------------------|----------------------------------|----------------------|----------------|----------------------------------------------------------|-------------------|-----------------|-------------------------|----------------|---|---------------------|----------------------------------------------------------------------------------------------------|---------|-------------|---------|---------|--------|-------------|----------|
| Plat<br>File Edit                    | Describe Compare Relate          |                      |                | Forecast SPC DOE<br>SnapStats!!                          | Statlets<br>Toals | Rinterface View |                         | Window Help    |   |                     |                                                                                                    |         |             |         |         |        |             |          |
| 日日                                   | Numeric Data<br>Categorical Data |                      | ٠              | $\alpha$<br>论语型遗出学位层                                     |                   | 甜               | $\oplus$<br><b>Left</b> | 邮<br>$\bullet$ |   | <b>ABB</b>          |                                                                                                    |         |             |         |         |        |             |          |
| DataBook                             | Distribution Fitting             |                      |                | ・既 ・・ る役 丸 日                                             | Text font size: 1 |                 | > X ticks:              |                | ⊴ | Y-axis<br>$N$ -asis | $Z$ -axis                                                                                                    |         |             |         |         |        |             |          |
| StatAdvisor                          | Life Data                        |                      |                | • 國 科 火 串 冊                                              | <b>Label</b>      |                 | <b>00 Bow</b>           |                | 繭 | QQ<br>QQ            | $\begin{picture}(20,20) \put(0,0){\line(1,0){10}} \put(15,0){\line(1,0){10}} \put(15,0){\line(1,0){10}} \put(15,0){\line(1,0){10}} \put(15,0){\line(1,0){10}} \put(15,0){\line(1,0){10}} \put(15,0){\line(1,0){10}} \put(15,0){\line(1,0){10}} \put(15,0){\line(1,0){10}} \put(15,0){\line(1,0){10}} \put(15,0){\line(1,0){10}} \put(15,0){\line(1$ |         |             |         |         |        |             |          |
| StatGallery                          |                                  | Multivariate Methods |                | f Multiple-Variable Analysis (Correlations)              |                   |                 |                         |                |   |                     |                                                                                                    |         |             |         |         |        |             |          |
|                                      | <b>Time Series</b>               |                      |                | $\bullet$ $^{\circ}$ c <sub>a</sub> Principal Components |                   |                 |                         |                |   |                     |                                                                                                    |         |             |         |         |        | $-104 - 13$ |          |
| StatReporter                         | Point Processes                  |                      | ٠              | Factor Analysm.                                          |                   |                 |                         | X1             |   | X2                  | X3                                                                                                    | 34      | 35          | Col 10  | Col 11  |        | Col 12      |          |
| 5tatFolio Cor                        | Geospatial Data                  |                      | $\blacksquare$ | <b>Canonical Correlations</b>                            |                   |                 |                         |                |   |                     |                                                                                                    |         |             |         |         |        |             |          |
| StatLog                              |                                  |                      |                | Nu file Cluster Analysis                                 |                   |                 | Щc                      | Numeric        |   | Numeric             | Numeric                                                                                                    | Numeric | Numeric     | Museric | Mumeric |        | Numeric     |          |
|                                      |                                  |                      | 3560           | Correspondence Analysis                                  |                   |                 |                         | 6,1            |   | 61                  | 695                                                                                                    | 488.0   | 3.7         |         |         |        |             |          |
|                                      |                                  |                      | 4096           | Multiple Correspondence Analysis                         |                   |                 |                         | 7, 5           |   | 64                  | 217                                                                                                    | 489.6   | 14.00789951 |         |         |        |             |          |
|                                      |                                  |                      | 4826           | Item Reliability Analysis                                |                   |                 |                         | B.5            |   | B2                  | 812                                                                                                    | 449,676 | 58,77248544 |         |         |        |             |          |
|                                      |                                  |                      | 4909           | Multivariate Normality Test                              |                   |                 |                         | B, 4           |   | 122                 | 748                                                                                                    | 404,643 | 62.60266209 |         |         |        |             |          |
|                                      |                                  |                      | 5158           | 4962                                                     | 1372              | 1064            |                         | 9,5            |   | 117                 | 357                                                                                                    | 378,914 | 167,5979548 |         |         |        |             |          |

Рис. 4.1. **Меню** *Describe* **та його процедури** *Multiple Methods* **і** *Canonical Correlation*

Система видає вікно для введення двох систем змінних (рис. 4.2). Зміст першої та другої системи визначає дослідник, але при цьому кількість змінних першої системи має бути більшою, ніж другої системи.

![](_page_24_Picture_61.jpeg)

#### Рис. 4.2. **Вікно діалогу вибору даних у процедурі** *Canonical Correlation*

Також потрібно визначитись з результатами обчислень, тому слід відмітити прапорцями, які результати подавати в таблицях на рисунку (рис. 4.3).

![](_page_24_Picture_62.jpeg)

#### Рис. 4.3. **Вікно діалогу вибору наведення результатів обчислення процедури** *Canonical Correlation*

На рис. 4.4 наведено вікна з результатами всіх можливих обчислень у таблицях та графіках.

![](_page_25_Figure_0.jpeg)

Рис. 4.4. **Вікна всіх обчислень у процедурі** *Canonical Correlation*

#### **Дискримінантний аналіз**

Варто розглянути застосування дискримінантного аналізу для підтвердження однорідності об'єктів сукупності, для якої раніше було отримано розшарування об'єктів на групи за допомогою кластерного аналізу. Ефективність діяльності суб'єктів господарювання державного сектору економіки в регіональному аспекті визначають за такими показниками, а саме: чистий дохід (*x*1, млн грн), чистий фінансовий результат (*x*2, млн грн); дебіторська заборгованість (*х*3, млн грн), кредиторська заборгованість (*х*4, млн грн), загальна вартість активів (*х*5, млн грн), власний капітал (x<sub>6</sub>, млн грн), середньооблікова кількість працюючих (*x*<sub>7</sub>, тис. осіб), заборгованість із виплати заробітної плати (*x*<sub>8</sub>, млн грн). Значення цих показників економічної стійкості суб'єктів господарювання державного сектору економіки в регіональному аспекті наведено в табл. 4.1.

Таблиця 4.1

#### **Показники ефективності діяльності суб'єктів господарювання державного сектору економіки в регіональному аспекті за 2021 рік**

![](_page_25_Picture_269.jpeg)

#### Закінчення табл. 4.1

![](_page_26_Picture_841.jpeg)

Перш ніж застосовувати дискримінантний аналіз, варто обчислити кластерний аналіз для визначення кластерів ефективності діяльності суб'єктів господарювання державного сектору економіки в регіональному аспекті (рис. 4.5).

![](_page_26_Figure_3.jpeg)

### Рис. 4.5. **Кластери регіонів за критерієм ефективності діяльності суб'єктів господарювання державного сектору економіки в них в 2021 році**

Активізація меню дискримінантного аналізу *Relate Classification Methods Discriminat Analysis* (рис. 4.6).

![](_page_27_Picture_57.jpeg)

## Рис. 4.6. **Меню** *Relate* **та його процедури** *Classification Methods* **і** *Discriminat Analysis*

На рис. 4.7 наведено вікно діалогу вибору результатів обчислення процедури *Discriminat Analysis*.

![](_page_27_Picture_58.jpeg)

## Рис. 4.7. **Вікно діалогу вибору наведення результатів обчислення процедури** *Discriminat Analysis*

На рис. 4.8 наведено вікна з результатами всіх можливих обчислень у таблицях та графіках.

![](_page_27_Picture_59.jpeg)

Рис. 4.8. **Вікна всіх обчислень в процедурі** *Discriminat Analysis*

Підтвердження правильності кластеризації є зміст таблиці (рис. 4.9).

![](_page_28_Picture_130.jpeg)

## Рис. 4.9. **Таблиця підтвердження правильності кластеризації процедури** *Discriminat Analysis*

### **4.2. Завдання для самостійної роботи**

<span id="page-28-0"></span>1. Вивчити можливості меню *Describe* процедури *Multiple Methods* статистичного пакета *Statgraphics Centurion* для застосування методів багатовимірного статистичного аналізу для аналізу соціально-економічних даних.

2. Вивчити можливості процедури *Canonical Correlations* статистичного пакета *Statgraphics Centurion* для застосування методу канонічного аналізу для аналізу соціально-економічних даних.

3. Вивчити можливості процедури меню *Relate* та процедури *Classification Methods* статистичного пакета Statgraphics Centurion для застосування дискримінантного методу.

4. Вивчити можливості процедури *Discriminat Analysis* статистичного пакета *Statgraphics Centurion* для аналізу соціально-економічних даних.

5. Вивчити можливості процедури *Discriminat Analysis* статистичного пакета *Statgraphics Centurion* для дослідження відмінностей метричних ознак.

# <span id="page-29-0"></span>**Практичне заняття 5. Аналіз соціально-економічних даних на основі динамічних економетричних моделей**

#### **5.1. Короткий опис меню, процедур та їхніх вікон**

<span id="page-29-1"></span>Виокремлюють два типи динамічних економетричних моделей. До моделей першого типу належать моделі авторегресії і моделі з розподіленим лагом, у яких значення змінної за минулі періоди часу (лагові змінні) безпосередньо включені в модель. Моделі другого типу враховують динамічну інформацію у неявному вигляді. У ці моделі включені змінні, що характеризують очікуваний або бажаний рівень результату, або одного з чинників у момент часу *t* .

Для обчислення моделей з розподіленим лагом необхідно сформувати лагові змінні. Підсвітити, тобто виділити курсором мишки, нову колонку (нову змінну) та включити *Generate Data*, занести в поле *Expression* функцію *LAG (X,1)* – це означає, що буде ідентифіковано змінну *X* як лагову з лагом, який дорівнює 1 (рис. 5.1). І таким чином перетворюють всі потрібні лагові змінні. Далі колонку слід перейменувати та продовжити обчислення як у множинній регресії.

| 日目記 ※ 自己の 心 又 に 田 全 出 比 性 に 三      |                      |      |                                     |      | 職               |                        | <b>OMAYASS</b>                        |                 |                                                                                                    |           |     |        |                  |
|------------------------------------|----------------------|------|-------------------------------------|------|-----------------|------------------------|---------------------------------------|-----------------|----------------------------------------------------------------------------------------------------|-----------|-----|--------|------------------|
| DataBook<br>StatAdvisor            | 日日                   | 邇    | 目目图 <sup>1</sup> % 图2, % 电量 → Label |      | Text font size: | > X ticks:<br>(b) Row: | Y-axis<br>X-axis<br>$-1$<br>AQQ       | $Z$ -axis<br>QQ | Q Q Row                                                                                                    |           |     |        |                  |
| StatGallery                        | <b>THE REMOVABLE</b> |      |                                     |      | Generate Data   |                        |                                       |                 |                                                                                                    | $\times$  |     |        | 日图<br><b>PES</b> |
| StatReporter<br>StatFolio Comments |                      | Ÿ.   | X2                                  |      | Expression      |                        |                                       |                 |                                                                                                    |           | XLI | XL2    | XL3              |
| StatLog                            |                      |      |                                     |      | LAGO<1)         |                        |                                       |                 |                                                                                                    |           |     |        | Numeric          |
|                                    | л                    | 3560 | 3948                                | 1245 |                 |                        |                                       |                 |                                                                                                    |           |     |        |                  |
|                                    | $\overline{2}$       | 4096 | 4593                                | 1252 | Variables       | $\frac{1}{2}$          |                                       | Delete          | Operators:                                                                                                    |           |     |        |                  |
|                                    |                      | 4826 | 5710                                | 1371 | x               |                        | 7 8 <br> 9 <br>$\left  \cdot \right $ | $+ 0$           |                                                                                                    | $\hat{ }$ |     |        |                  |
|                                    |                      | 4909 | 5046                                | 1457 | XX<br>XX        | 41                     | 5<br>6 <sub>1</sub>                   | $6 - 3$         |                                                                                                    |           |     |        |                  |
|                                    | в                    | 5156 | 4962                                | 1372 |                 |                        | $\sim$                                |                 |                                                                                                    |           |     |        |                  |
|                                    | 6                    | 4893 | 5239                                | 1455 |                 |                        | 3 <br>$1 \ 2$<br>$\cdot$              | $(x \mid y)$    |                                                                                                    |           | 10  | ø      |                  |
|                                    | ÷,                   | 5185 | 5971                                | 1593 |                 |                        |                                       |                 |                                                                                                    |           | 10  | 10     |                  |
|                                    | <b>A</b>             | 5955 | 6115                                | 1655 | 22338           |                        | $0 - 11$                              |                 | ABSI?<br>ACOSCI?)<br>ACOSGI?)<br>ACOSHI?<br>ACOSRI?)<br>ASINBI?)<br>ASINBI?)<br>ASINBI?)<br>ASINBI?)<br>ASINBI?) | $\omega$  | 10  | 10     | 10               |
|                                    | 围                    | 5998 | 6487                                | 1627 |                 |                        |                                       |                 |                                                                                                    |           | 10  | 10     | 10               |
|                                    | 10                   | 5872 | 6495                                | 1676 | OK-             | Cancel                 | Display.                              |                 | Help                                                                                                    |           | 11  | 10     | 10               |
|                                    | 11                   | 6296 | 7500                                | 1734 | 1207            | zо                     | $-95$                                 | 508             |                                                                                                    | 261,02    | 11  | $11\,$ | $10$             |
|                                    | 19                   | 6365 | 7689                                | 1954 | 1487            | 10                     | $-81$                                 | 871             |                                                                                                    | 294.97    | 10  | 11     | 11               |

Рис. 5.1. **Опція генерації змінної** *Х* **у лагову змінну**

Коли всі лагові змінні згенеровано, слід відкрити меню і його процедуру *Relate Multiple Regression* (рис. 5.2).

![](_page_30_Picture_1.jpeg)

Рис. 5.2. **Вікно вибору змінних до багатофакторної лінійної регресійної моделі** 

На рис. 5.3 наведено вікно процедури *Fitting Procedure* для вибору методу, що використовується для підгонки регресійної моделі. Доцільно встановлювати прапорець на *Backward Stepwise Selection* – виконує зворотну покрокову регресію. Починаючи з моделі, яка містить всі змінні, процедура видаляє змінні по одній, якщо вони не є статистично значущими. Видалені змінні також можуть бути додані до моделі на наступних етапах, якщо вони стають статистично значущими.

![](_page_30_Figure_4.jpeg)

Рис. 5.3. **Вікно процедури** *Fitting Procedure* **– вибору методу підгонки регресійної моделі** 

На рис. 5.4 подано обчислену динамічну економетричну модель з розподіленим лагом.

![](_page_31_Picture_1.jpeg)

### Рис. 5.4. **Результати обчислення динамічної економетричної моделі з розподіленим лагом, яка містить тільки значущі змінні**

На рис. 5.5 наведено вікно вибору змінних до моделі авторегресії.

|                               | <b>HEARCOORE</b>                      | H.<br>香<br>÷           | 陛<br>爭<br>经保<br><b>LE</b><br>三<br><b>Table</b>  | <b>B &amp; B</b><br>ø                                 |        |        |        |                    |        |
|-------------------------------|---------------------------------------|------------------------|-------------------------------------------------|-------------------------------------------------------|--------|--------|--------|--------------------|--------|
| DataBook<br>StatAdvisor       | 日日<br>廽<br>日目四1g 图 87 × 电量 9   Libel] | 信 塩:小な役の日 Testontice:」 | $\rightarrow$ X tipka:<br><b><i>DA ROW.</i></b> | Y-axis<br>$Z$ -asis<br>$26$ apps<br>킈<br>Maaaaaa Hill |        |        |        |                    |        |
| StatGallery                   | <b>III</b> summer.                    |                        |                                                 |                                                       |        |        |        |                    | c-B B  |
| StatReporter                  | X1.2                                  | <b>XL3</b>             | Y1.1<br>11.2                                    | YL3<br>$Col$ 15<br>Col <sub>16</sub>                  | Col 17 | Col 10 | Col 19 | C <sub>01</sub> 20 | Col 21 |
| StatFolio Comments<br>StatLog |                                       |                        | Multiple Regression                             | $\mathbf x$                                           |        |        |        |                    |        |
| Multiple Regression - Y       |                                       |                        |                                                 |                                                       |        |        |        |                    |        |
|                               | 1<br>$\overline{2}$                   |                        | bz<br>3560                                      | Dependent Variable                                    |        |        |        |                    |        |
|                               | Б                                     |                        | lхз<br>lхя<br>4096                              | $\Gamma$                                              |        |        |        |                    |        |
|                               | n                                     | i6                     | 4826<br>$^{56}$                                 | Independent Variables.                                |        |        |        |                    |        |
|                               | s                                     | а                      | N7.<br>4909<br>DB.                              | ÷                                                     |        |        |        |                    |        |
|                               | $\blacksquare$                        | ×                      | 5158<br> ×11                                    | $\mathbf{E}$                                          |        |        |        |                    |        |
|                               | 1.0                                   | $\mathbf{8}$           | $\frac{142}{143}$<br>4893                       |                                                       |        |        |        |                    |        |
|                               | 10                                    | 10                     | ΥŪ<br>5185<br>yL2<br>YL3                        |                                                       |        |        |        |                    |        |
|                               | 10                                    | 10                     | 5955                                            |                                                       |        |        |        |                    |        |
|                               | 10<br>10<br>11                        | 10<br>10               | 5998<br>5872                                    | v                                                     |        |        |        |                    |        |
|                               | 11<br>12<br>11                        | 11                     | 6296                                            | $(5 \text{e}(\text{e} \text{c}t))$                    |        |        |        |                    |        |
|                               | 10<br>13                              | $11$                   | 6365                                            |                                                       |        |        |        |                    |        |
|                               | 1.0<br>14                             | 10                     | 5589                                            | $\triangleright$                                      |        |        |        |                    |        |
|                               | 10 <sub>1</sub><br>15                 | 10                     | 4894                                            | (Weights)                                             |        |        |        |                    |        |
|                               | 11<br>16                              | 10                     | 2293<br>F Sort column names                     | $\Gamma$                                              |        |        |        |                    |        |
|                               | 17<br>14                              | 11                     | 2375                                            |                                                       |        |        |        |                    |        |
|                               | 16<br>18                              | 14                     | OK.<br>2633<br>Cancel                           | <b>Heb</b><br>Delete<br>Transform                     |        |        |        |                    |        |
|                               | 18<br>19                              | 16                     | 2932<br>waara.                                  | aureur                                                |        |        |        |                    |        |

Рис. 5.5. **Вікно вибору змінних до моделі авторегресії**

На рис. 5.6 наведено обчислення моделі авторегресії з використанням процедури *Fitting Procedure*, а саме методу *Backward Stepwise Selection.*

![](_page_32_Picture_1.jpeg)

#### Рис. 5.6. **Результати обчислення моделі авторегресії, яка містить тільки значущі змінні**

#### **5.2. Завдання для самостійної роботи**

<span id="page-32-0"></span>1. Вивчити можливості статистичного пакета *Statgraphics* в генерації змінних у лагові змінні.

2. Вивчити можливості меню *Relate* та процедури *Multiple Regression* статистичного пакет *Statgraphics* для побудови динамічної економетричної моделі з розподіленим лагом.

3. Вивчити можливості меню *Relate* та процедури *Multiple Regression* статистичного пакета *Statgraphics* для побудови моделі авторегресії.

# <span id="page-33-0"></span>**Практичне заняття 6. Прогнозування тенденції розвитку соціальноекономічних систем на основі їхніх даних**

### **6.1. Короткий опис меню, процедур та їхніх вікон**

<span id="page-33-1"></span>Для моделювання тенденції розвитку процесу або явища в реальних економічних задачах найчастіше використовують моделі кривих зростання. Це є функції часу  $y = f(x)$ , при цьому вважають, що вплив інших факторів несуттєво чи непрямо враховується через фактор часу. Прогнозування на основі моделей кривих зростання ґрунтується на екстраполяції, тобто на продовження на наступні періоди тенденції, яка встановлена за попередніми періодами. Для прогнозування значень показників в економіці використовують часові ряди. Активізація процедури *Relate Simple Regression* дозволяє побудувати різні моделі простої регресії (рис. 6.1).

| STATGRAPHICS 18 - Untitled StatFolio                                                                       |                        |                       |                                                                                                |                    |                                                                                                    |                   |                    |                                            |                                                                                                    |           |          |         |         | $\Box$<br>$\sim$ | $-180$           |
|----------------------------------------------------------------------------------------------------|------------------------|-----------------------|------------------------------------------------------------------------------------------------|--------------------|----------------------------------------------------------------------------------------------------|-------------------|--------------------|--------------------------------------------|----------------------------------------------------------------------------------------------------|-----------|----------|---------|---------|------------------|------------------|
| Plot<br>File Edit<br>Describe                                                                              | Compare                |                       | SPC<br>Relate Forecast                                                                         | SnapStats!!<br>DOE | Statlets<br>Tools                                                                                                    | Interface<br>View | Window Help        |                                            |                                                                                                    |           |          |         |         |                  |                  |
| 晒<br>B<br>X<br>巨<br>DateBook<br>StatAdvisor<br>StatAdley<br>StatReporter<br>StatFolio Com<br>StatFolio Com | <b>THE</b><br>四日<br>日自 | <untitled></untitled> | <b>One Factor</b><br>Multiple Factors<br>Attribute Data<br>Life Data<br>Classification Methods |                    | <b>Ba Simple Regression</b><br>· In Polynomial Regression<br>Eax-Cox Transformations<br>Calibration Models<br>Orthogonal Regression<br>ES Comparison of Begression Lines |                   | ٠<br>크<br><b>M</b> | <b>ABB</b><br>Y-avis<br>N-avir<br>QQ<br>QQ | $Z$ -asic<br>$\begin{picture}(20,20) \put(0,0){\line(1,0){10}} \put(15,0){\line(1,0){10}} \put(15,0){\line(1,0){10}} \put(15,0){\line(1,0){10}} \put(15,0){\line(1,0){10}} \put(15,0){\line(1,0){10}} \put(15,0){\line(1,0){10}} \put(15,0){\line(1,0){10}} \put(15,0){\line(1,0){10}} \put(15,0){\line(1,0){10}} \put(15,0){\line(1,0){10}} \put(15,0){\line(1$ |           |          |         |         |                  | <b>RO-NEW 33</b> |
| StatFolio Comments                                                                                         |                        |                       | X1                                                                                             | x <sub>2</sub>     | X3                                                                                                    | X4                | X5                 | <b>X6</b>                                  | X7                                                                                                    | <b>X8</b> |          | Col 10  | Col 11  |                  | Col 12           |
| StatLog                                                                                                    |                        |                       | Numeric                                                                                        | Numeric            | Numeric                                                                                                    | Museric           | Numeric            | Numeric                                    | Numeric                                                                                                    | Museric   | Numeric. | Mumeric | Humeric | Numeric          |                  |
|                                                                                                    |                        |                       | 3560                                                                                           | 3948               | 1245                                                                                                    | 906               |                    | 61                                         | 695                                                                                                    | 488,04    |          |         |         |                  |                  |
|                                                                                                    |                        |                       | 4096                                                                                           | 4593               | 1252                                                                                                    | 960               |                    | 64                                         | 217                                                                                                    | 489.60    |          |         |         |                  |                  |
|                                                                                                    |                        |                       |                                                                                                |                    |                                                                                                    |                   |                    |                                            |                                                                                                    |           |          |         |         |                  |                  |

Рис. 6.1. **Меню** *Relate* **та його процедури** *Simple Regression*

На рис. 6.2 наведено вікно вибору показника та фактору часу для обчислення кривої зростання.

| File Libt Plot Describe Compare Relate Forecost SPC DDE Snoothets!! Statists Tools Rinterface View Window Help<br>日日<br><b>. 36 和 中 0</b> |                          | VAEE                 | ÷<br>$\blacksquare$ | 陛<br>些<br>证                | <b>SIP</b><br>$7 - 1$   | health<br>1.<br>$\bullet$ | $\blacksquare$              |                       |              |                  |                   |                |                |         |
|----------------------------------------------------------------------------------------------------|--------------------------|----------------------|---------------------|----------------------------|-------------------------|---------------------------|-----------------------------|-----------------------|--------------|------------------|-------------------|----------------|----------------|---------|
| Babased III                                                                                                    | 日日                       | 田                    |                     | 偏低小气的电 [Tortfortule_1]     |                         | $= 1000$<br>$-1$          | V ais<br>Nais.              | Zwis                  |              |                  |                   |                |                |         |
| Stathdvisor<br>StatGallery                                                                                                    |                          | 日自由19 图Br×头击 (Label) |                     |                            |                         | 36.1<br>尚 Row.            | QQQQ                        |                       | Q Q R ==     |                  |                   |                |                |         |
|                                                                                                    | <b>III</b> comment       |                      |                     | Simple Negression          |                         |                           |                             |                       |              |                  |                   |                |                |         |
| StatRaporter                                                                                                    |                          | $x_1$                | x <sub>2</sub>      | lхт                        |                         | ×                         |                             |                       | CCT.         | 308              | t.                | $1$            | $Cb1$ $11$     | Col 12  |
| StatFolio Comments                                                                                                    |                          |                      |                     | ba<br>bā                   |                         |                           |                             |                       |              |                  |                   |                |                |         |
| <b>I StatLog</b>                                                                                                    |                          | <b>Muserte</b>       | <b>Misseric</b>     | 28982                      |                         | $\mathbb{N}$ $\approx$    |                             |                       | <b>SATIC</b> | Shineric         | Bumeric.          | <b>Buneric</b> | <b>Mimeric</b> | Bunerie |
|                                                                                                    | $\mathbf{1}$             | 3560                 | 3948                |                            |                         | $\mathbb{R}$              |                             |                       |              | 488,04           |                   |                |                |         |
|                                                                                                    | $\overline{\phantom{a}}$ | 4096                 | 4593                | Бū                         |                         |                           |                             |                       |              | 489.60           |                   |                |                |         |
|                                                                                                    | ×                        | 4006                 | 5710                |                            |                         | $\blacktriangleright$     |                             |                       |              | 449.60           | <b>E</b>          |                |                |         |
|                                                                                                    | ٠                        | 4909                 | 5046                |                            |                         | [Select]                  |                             |                       |              | 404.64           | ×                 |                |                |         |
|                                                                                                    | 喇                        | 5150                 | 4962                |                            |                         | $\Box$                    |                             |                       |              | 379.91           | 5                 |                |                |         |
|                                                                                                    |                          | 4993                 | 5239<br>5971        |                            |                         |                           |                             |                       |              | 344.79<br>321.23 | ×<br>÷            |                |                |         |
|                                                                                                    |                          | 5185<br>5955         | 6315                | 1" Soit column names       |                         |                           |                             |                       |              | 303,96           | ×                 |                |                |         |
|                                                                                                    | -16                      | 5990                 | 6487                |                            |                         |                           |                             |                       |              | 205.92           | 196               |                |                |         |
|                                                                                                    | 10                       | 5872                 | 6495                | <b>OK</b>                  | Cancel                  | Delete                    | <b>Help</b><br>Tanauchians. |                       |              | 260.67           | 30                |                |                |         |
|                                                                                                    | 11                       | 6296                 | 7500                | printed and states<br>1734 | <b>CHEMINAL</b><br>1257 | <b>CONTRACTOR</b><br>I.O. | <b>CONTRACTOR</b><br>$-95$  | $-1000 - 1000$<br>508 |              | 261.02           | 11                |                |                |         |
|                                                                                                    | 12                       | 6365                 | 7689                | 1954                       | 1487                    | 10                        | $-81$                       | B7L                   |              | 294.97           | 12                |                |                |         |
|                                                                                                    | 13.                      | 5589                 | 5954                | 1700                       | 3169                    | 10                        | Ed.                         | 230                   |              | 315,39           | 13.               |                |                |         |
|                                                                                                    | 14                       | 4994                 | 5942                | 1730                       | 1267                    | 11                        | 196                         | $-633$                |              | 313.79           | 14                |                |                |         |
|                                                                                                    | 15.                      | 2293                 | 1976                | 1073                       | 1727                    | 14                        | 15/1                        | 33                    |              | 256.88           | <b>LEGA</b><br>15 |                |                |         |
|                                                                                                    | 16                       | 2375                 | 2716                | 1195                       | 1964                    | 16                        | $-26$                       | G.                    |              | 293,36           | 16                |                |                |         |
|                                                                                                    | 17                       | 2633                 | 3767                | 3,281                      | 2265                    | 1.8                       | $-24$                       | 56                    |              | 310,96           | 17                |                |                |         |
|                                                                                                    | 3.6                      | 2532                 | 4015                | 1238                       | 2320                    | 22                        | $-26$                       | 149                   |              | 316.45           | 10                |                |                |         |
|                                                                                                    | 12                       | $-2680$              | 4782                | 3240                       | 2361                    | 22                        | $-48$                       | 102                   |              | 296.67           | 1.4               |                |                |         |
|                                                                                                    | 20                       | 3120                 | 4793                | 3206                       | 2318                    | 24                        | $-45$                       | $-4$                  |              | 278,55           | 20.               |                |                |         |

Рис. 6.2. **Вікно вибору показника для обчислення його кривої зростання**

Для вибору форми простої регресії слід поставити прапорець у таблиці (рис. 6.3).

|                    |                 |                       | 宿 嗯∴飞铃只日 Textonisor」<br>国国国内 图 B? 火电量 ( Label) |       |                                        | » Xteks:<br>$\mathcal{L}$<br>荫<br>尚 Row.   | X-axis<br>QQ                                               | Ziasta<br>Y-asis<br>$Q$ $Q$<br>Q Q Reset        |                           |                |         |          |         |
|--------------------|-----------------|-----------------------|------------------------------------------------|-------|----------------------------------------|--------------------------------------------|------------------------------------------------------------|-------------------------------------------------|---------------------------|----------------|---------|----------|---------|
| StatGallery        | <b>田 Guideb</b> |                       |                                                |       | <b>Simple Regression Options</b>       |                                            |                                                            |                                                 | $\boldsymbol{\mathsf{x}}$ |                |         |          | 古 国 33  |
| StatReporter       |                 | X1                    | X2                                             |       | Type of Model                          |                                            |                                                            |                                                 | Xe                        | t              | Col 10  | Col 11   | Col 12  |
| StatFolio Comments |                 |                       |                                                |       | $G$ Linear<br>C Square Root-Y          | C Squared Y Square Root X<br>C Logathnic X |                                                            | C Double Reciprocal<br>C Squared Y Reciprocal X |                           |                |         |          |         |
| StatLog            |                 | Numeric               | Numeric                                        |       | C Excenential                          | C Square Root-Y Log-X                      |                                                            | C Squaed X                                      | Numeric.                  | Numeric        | Wimeric | Numeric. | Numeric |
|                    | $\mathbf{1}$    | 3560                  | 3948                                           |       | C Reciprocal Y                         | C Multeleative                             |                                                            | C Square Root-Y Squared X                       | 8,04                      | $\mathbf{1}$   |         |          |         |
|                    | $\frac{1}{2}$   | 4096                  | 4593                                           |       | C Squared Y<br>C Square Rool-X         | C Reciprocal Y Log X<br>C Squared Y Log-X  |                                                            | C LopY Squared X<br>C Reciprocal Y Squared X    | 9,60                      | $\overline{2}$ |         |          |         |
|                    | $\overline{3}$  | 4826                  | 5710                                           |       | C Double Square Root                   | <b>C</b> Reciprocal X                      |                                                            | C Double Squared                                | 9,68                      | 3              |         |          |         |
|                    | $\frac{1}{2}$   | 4909                  | 5046                                           |       | C Loo-Y Square Root-X                  | C. Square Root-Y Reciprocal-Y. C. Logistic |                                                            |                                                 | 4.64                      | $\overline{4}$ |         |          |         |
|                    | 15              | 5158                  | 4962                                           |       | C Reciprocal Y Square Root X C S-Curve |                                            |                                                            | C Log Probit                                    | 8.91                      | $\overline{5}$ |         |          |         |
|                    | 6               | 4893                  | 5239                                           |       |                                        |                                            | Alternative Fill                                           |                                                 | 4,79                      | $\epsilon$     |         |          |         |
|                    | $\overline{7}$  | 5185                  | 5971                                           |       |                                        |                                            | <sup>6</sup> None Beast equates only)                      |                                                 | 1,23                      | $\overline{2}$ |         |          |         |
|                    | 旧               | 5955                  | 6115                                           |       | I Include constant                     |                                            | Minimize absolute deviations<br>C Use medians of 3 groups: |                                                 | 3,96                      | $\overline{8}$ |         |          |         |
|                    | $\overline{9}$  | 5998                  | 6487                                           |       |                                        |                                            |                                                            |                                                 | 5,92                      | 9              |         |          |         |
|                    | 10              | 5872                  | 6495                                           |       | OK.                                    | Cancel                                     |                                                            | Heb                                             | 0,67                      | 10             |         |          |         |
|                    | 11              | 6296                  | 7500                                           |       |                                        |                                            |                                                            |                                                 | 1.02                      | 11             |         |          |         |
|                    | 12              | 6365                  | 7689                                           | 1ser. | <b>CENSOR</b>                          | <b>SOF</b>                                 | <b>HIGHLI</b>                                              | wee                                             | x:4.97                    | 12             |         |          |         |
|                    | 13              | 5589                  | 5954                                           | 1708  | 1169                                   | 10                                         | 64                                                         | 230                                             | 315,39                    | 13             |         |          |         |
|                    | 14              | 4894                  | 5942                                           | 1730  | 1267                                   | 11                                         | 86                                                         | $-633$                                          | 313,79                    | 14             |         |          |         |
|                    | 15              | 2293                  | 1976                                           | 1073  | 1727                                   | 14                                         | 57                                                         | 33                                              | 286,88                    | 15             |         |          |         |
|                    | 16              | 2375                  | 2716                                           | 1185  | 1964                                   | 16                                         | $-26$                                                      | 6                                               | 283,36                    | 16             |         |          |         |
|                    | 17              | 2633                  | 3767                                           | 1281  | 2265                                   | 18                                         | $-24$                                                      | 56                                              | 310,96                    | 17             |         |          |         |
|                    | 18              | 2932                  | 4815                                           | 1238  | 2328                                   | 22                                         | $-26$                                                      | 148                                             | 316.45                    | 18             |         |          |         |
|                    | 19              | 2680                  | 4782                                           | 1240  | 2361                                   | 22                                         | $-48$                                                      | 102                                             | 296.67                    | 19             |         |          |         |
|                    | 20              | 3128<br>H 4 3 M A B C | 4793                                           | 1286  | 2318<br>K                              | 24                                         | $-49$                                                      | $\overline{\phantom{a}}$                        | 278,55                    | 20             |         |          |         |

Рис. 6.3. **Меню** *Relate* **та його процедура** *Simple Regression*

Усі відображені моделі можна лінеаризувати шляхом перетворення *X*, *t* або обох. Під час підгонки нелінійної моделі *Statgraphics* спочатку перетворює дані, потім підбирає модель, а потім інвертує перетворення для відображення результатів.

Під час порівняння альтернативних моделей слід скористатись списком усіх моделей у порядку зменшення R-квадрата.

За значенням коефіцієнта детермінації встановлено, що краща модель нелінійна (рис. 6.4).

![](_page_35_Picture_35.jpeg)

### Рис. 6.4. **Результати обчислення всіх альтернативних моделей для вибору найкращої**

На рис. 6.5 наведено вікно вибору виведення результатів обчислення.

| Tables and Graphs<br><b>X2</b><br>TABLES<br>Analysis Summary<br>Numeric<br>Lack-of-Fit Test<br>Forecasts<br>V Unusual Residuals<br><b>T</b> Infigential Points | Comparison of Alternative Models |                           | GRAPHS<br>P Plot of Filted Model<br><b>Cheerved versus Predicted</b> |                         |                          | $\overline{\mathbf{x}}$<br>OK. | $\ddot{\phantom{a}}$ | Col 10                                                                   | Col 11  | $\begin{array}{c c c c c c} \hline \multicolumn{1}{c }{\mathbf{15}} & \multicolumn{1}{c }{\mathbf{16}} \\ \hline \multicolumn{1}{c }{\mathbf{17}} & \multicolumn{1}{c }{\mathbf{18}} \\ \hline \multicolumn{1}{c }{\mathbf{18}} & \multicolumn{1}{c }{\mathbf{19}} \\ \hline \multicolumn{1}{c }{\mathbf{19}} & \multicolumn{1}{c }{\mathbf{19}} \\ \hline \multicolumn{1}{c }{\mathbf{19}} & \multicolumn{1}{c }{\mathbf{19}} \\ \hline \multicolumn{$<br>Col 12 |
|----------------------------------------------------------------------------------------------------|----------------------------------|---------------------------|----------------------------------------------------------------------|-------------------------|--------------------------|--------------------------------|----------------------|--------------------------------------------------------------------------|---------|----------------------------------------------------------------------------------------------------|
|                                                                                                    |                                  |                           |                                                                      |                         |                          |                                |                      |                                                                          |         |                                                                                                    |
|                                                                                                    |                                  |                           |                                                                      |                         |                          |                                |                      |                                                                          |         |                                                                                                    |
|                                                                                                    |                                  |                           |                                                                      |                         |                          | Cancel                         |                      |                                                                          |         |                                                                                                    |
|                                                                                                    |                                  |                           |                                                                      |                         |                          |                                | Numeric              | <b>Numeric</b>                                                           | Mumeric | Numeric                                                                                                    |
|                                                                                                    |                                  |                           | P Residuals versus X                                                 |                         |                          | AI                             |                      |                                                                          |         |                                                                                                    |
|                                                                                                    |                                  |                           | F Readuals versus Predicted                                          |                         |                          | Store                          |                      |                                                                          |         |                                                                                                    |
|                                                                                                    |                                  |                           | - Residuals versus Flow Number                                       |                         |                          | Help                           |                      |                                                                          |         |                                                                                                    |
|                                                                                                    |                                  |                           |                                                                      |                         |                          |                                |                      |                                                                          |         |                                                                                                    |
| 129301                                                                                                    | <b>EZZU:</b>                     | <b>TA</b>                 | 321                                                                  | 1995                    | 244,72                   | ₩                              |                      |                                                                          |         |                                                                                                    |
| 1593                                                                                                    | 1336                             | 10                        | 49                                                                   | 860                     | 321.23                   | 'n                             |                      |                                                                          |         |                                                                                                    |
| 1655                                                                                                    | 1380                             | 10                        | 48                                                                   | 940                     | 303,96                   | ×                              |                      |                                                                          |         |                                                                                                    |
| 1627                                                                                                    | 1355                             | 11                        | 49                                                                   | 870                     | 285.92                   | s.                             |                      |                                                                          |         |                                                                                                    |
| 1676                                                                                                    | 1310                             | 11                        | $-101$                                                               | 628                     | 260.67                   |                                |                      |                                                                          |         |                                                                                                    |
| 1734                                                                                                    | 1257                             | 10                        | $-95$                                                                | 508                     | 261,02                   |                                |                      |                                                                          |         |                                                                                                    |
| 1954                                                                                                    | 1487                             | 10                        | $-81$                                                                | 871                     | 294,97                   |                                |                      |                                                                          |         |                                                                                                    |
| 1708                                                                                                    | 1169                             | 10                        | 64                                                                   | 230                     | 315,39                   |                                |                      |                                                                          |         |                                                                                                    |
| 1730                                                                                                    | 1267                             | 11                        | 56                                                                   | $-633$                  | 313,79                   |                                |                      |                                                                          |         |                                                                                                    |
| 1073                                                                                                    | 1727                             | 14                        | 57                                                                   | 33                      | 286.88                   |                                |                      |                                                                          |         |                                                                                                    |
| 1185                                                                                                    | 1964                             | 16                        | $-26$                                                                | G.                      | 283.36                   |                                |                      |                                                                          |         |                                                                                                    |
|                                                                                                    | 2265                             |                           | $-24$                                                                |                         | 310,96                   |                                |                      |                                                                          |         |                                                                                                    |
|                                                                                                    |                                  |                           |                                                                      |                         |                          |                                |                      |                                                                          |         |                                                                                                    |
|                                                                                                    |                                  |                           |                                                                      |                         |                          |                                |                      |                                                                          |         |                                                                                                    |
|                                                                                                    |                                  |                           |                                                                      |                         |                          |                                |                      |                                                                          |         |                                                                                                    |
|                                                                                                    | 1281<br>1238<br>3240<br>1286     | 2328<br>2361<br>2318<br>п | 18<br>22<br>22<br>24                                                 | $-28$<br>$-48$<br>$-49$ | 56<br>148<br>102<br>$-4$ | 316,45<br>296.67<br>278,55     |                      | 10<br>11<br>$12^{1}$<br>13<br>14<br>15<br>16<br>17<br>18<br>19<br>$20 -$ |         |                                                                                                    |

Рис. 6.5. **Вибір форми подання результатів обчислення моделі прогнозування** 

На рис. 6.6 наведено вікна результатів обчислення найкращої за значенням коефіцієнта детермінації кривої зростання.

![](_page_36_Figure_1.jpeg)

#### Рис. 6.6. **Вікна обчислень меню** *Relate* **та його процедури** *Simple Regression*

Статистичну якість побудованих моделей кривих зростання для прогнозу перевіряють за критеріями перевірки якості побудованих регресійних моделей: критерієм Стьюдента, критерієм Фішера, критерієм Дарбіна − Уотсона. Існування автокореляції залишків може істотно спотворювати прогнозні значення.

#### **6.2. Завдання для самостійної роботи**

<span id="page-36-0"></span>1. Визначити показники з масиву даних, за якими необхідно обчислити моделі прогнозу та прогнозні значення.

2. Вивчити можливості **меню** *Relate* та його процедури *Simple Regression* для обчислення кривих зростання відповідних показників.

3. Зробити точковий короткостроковий прогноз за цими моделями, побудувати довірчі інтервали на прогнозні значення показників.

# <span id="page-37-0"></span>**Практичне заняття 7. Аналіз соціально-економічних даних, які виміряні на неметричних шкалах**

#### **7.1. Короткий опис меню, процедур та їхніх вікон**

<span id="page-37-1"></span>Якісні соціально-економічні дані в економіці необхідно обробляти математичними методами, які призначені для оброблення неметричних величин, які виміряні в порядкових та номінальних шкалах.

Активізувавши меню та його процедури *Describe Categorical Data Tabulation* (рис. 7.1), можна обчислити процедуру табуляції, яка призначена для підсумовування одного стовпця атрибутивних даних. У ньому подано таблицю частоти появи кожного значення в цьому стовпці. Частоти відображають як у вигляді таблиці, так і графічно – у вигляді гістограми або секторної діаграми (рис. 7.2).

| STATCRAPHICS 18 - Untilled Statfords<br><b>File</b>                                                                                                    |                                    |  |  |                        |                                     |                           |         |                              |                |         |         |         |         |                        | $\Box$   | $\mathbf{x}$                 |
|----------------------------------------------------------------------------------------------------|------------------------------------|--|--|------------------------|-------------------------------------|---------------------------|---------|------------------------------|----------------|---------|---------|---------|---------|------------------------|----------|------------------------------|
| Edit Plot Describe Compare Relate Forecast SPC DOE SnapStats!! Statlets Tools Rinterface View Window Help<br>Numeric Data<br>*5 18 8 4 8 以降过三国专法单令公安电目<br>日目<br><b>HIT</b> Jabulation<br><b>Categorical Data</b><br>IF<br><b>DataBook</b><br>Distribution Fitting<br>> Frequency Tables<br>· El' Crosstabulation<br>Life Data<br>IО<br>StatAdvisor<br>Multivariate Methods<br>Contingency Tables (2-way)<br>$\bullet$<br>E<br>StatGallery<br>> % Hypothesis Tests<br><b>Time Series</b><br>StatRaporter |                                    |  |  |                        |                                     | > Xitchin<br><b>M</b> Row | $-11$   | Y-min<br>30 min<br>MGQQQQQQM | $Z$ -axis      |         |         |         |         | <b>REF   READ   33</b> |          |                              |
| StatFolio Cor                                                                                                    | Point Processes<br>Geospatial Data |  |  | $\bullet$<br>$\bullet$ | Sequential Sampling<br>Likert Piot. |                           | X15     | X16                          | 317            | X18     | X19     | X20     | Col 21  | Co122                  | Col 23   | $\left  \frac{1}{2} \right $ |
| StatLog                                                                                                    |                                    |  |  | Numeric                | Numeric                             | Numeric                   | Humoric | Numeric                      | <b>Numeric</b> | Numeric | Numeric | Numeric | Numeric | Numeric                | Numeric. |                              |
|                                                                                                    |                                    |  |  |                        |                                     |                           |         |                              |                |         |         |         |         |                        |          |                              |
|                                                                                                    |                                    |  |  |                        |                                     |                           |         |                              |                |         |         |         |         |                        |          |                              |
|                                                                                                    |                                    |  |  |                        |                                     |                           |         |                              |                |         |         |         |         |                        |          |                              |
|                                                                                                    |                                    |  |  |                        |                                     |                           |         |                              |                |         |         |         |         |                        |          |                              |
|                                                                                                    |                                    |  |  |                        |                                     |                           |         |                              |                |         |         |         |         |                        |          |                              |

Рис. 7.1. **Меню** *Describe* **та його процедури** *Categorical Data* **для неметричних величин**

| <b>TE STARGRAM-UCS 18 - Untitled Stationo</b><br>DataBook<br>StatAdvisor                      | File Edit Plot Describe Compare Relate Forecast SPC DOE SnapStats!! Statlets Tools Rinterface View Window Help<br>日日晒×糖糖のく食に糖<br>睡<br>÷<br>ter<br><b>Ladi</b><br>$=$<br>12   电: 小气铃风日   Technology 1<br>四 同 個<br>$\rightarrow$ X ficks:<br>Nessin<br>$\equiv$<br>□自由 to 國 by × 电 → 9 Label<br><b><i>M</i></b> Row.                                                   | $\Box$ x<br>图<br>Y-sais<br>$Z$ with<br>MGGGGGG IN                                                    |  |  |  |  |
|-----------------------------------------------------------------------------------------------|----------------------------------------------------------------------------------------------------|----------------------------------------------------------------------------------------------------|--|--|--|--|
| StatGallery<br>E.<br>Statflaporter<br>StatFolio Comments<br>ïΠ.<br>StatLog<br>Tabulation - X1 | Tebulation - X1<br><b>Tabulation - X1</b><br>Data variable: X1<br>Number of observations: 149<br>Number of unique values: 5<br>The StatAdvisor<br>This procedure counts the number of times each of the 5 unique values of X1 occurs. It then displays<br>tables and graphs of the tabutation.                                                                       | <b>Read Following</b><br>Disrehart for X1<br>TO:<br>70<br>20<br>40<br><b><i><u>frequency</u></i></b> |  |  |  |  |
|                                                                                               | Frequency Table for X1                                                                                                    |                                                                                                    |  |  |  |  |
|                                                                                               | Relative<br>Cum. Rei.<br>Cumulative<br>Frequency                                                                                                    | Pieshart for XI                                                                                      |  |  |  |  |
|                                                                                               | Class<br>Value<br>Frequency<br><b>FIROUGHCY</b><br>Frequency<br>16<br>0.1074<br>0.1074<br>i og<br>16.                                                                                                    |                                                                                                    |  |  |  |  |
|                                                                                               | E2<br>36<br>0.2415<br>0.3490                                                                                                    | $-10.74%$                                                                                            |  |  |  |  |
|                                                                                               | 0.1879<br><b>B0</b><br>0.5369<br>28<br>г                                                                                                    | <b>SA, YON.</b>                                                                                      |  |  |  |  |
|                                                                                               | 33<br>0.2215<br>0.7584<br>113<br>Ta                                                                                                    |                                                                                                    |  |  |  |  |
|                                                                                               | 36<br>149<br>0.2410<br>1,0000                                                                                                    |                                                                                                    |  |  |  |  |
|                                                                                               | <b>The StatAdvisor</b><br>This table shows the number of times each value of X1 occurred, as well as percentages and cumulative<br>stalistics. For example, in 15 rows of the data file X1 equaled 1. This represents 10.7383% of the 149<br>values in the file. The rightmost two columns give cumulative counts and percentages from the top of the<br>table down. | 22.13%<br>$-10.799$                                                                                  |  |  |  |  |

Рис. 7.2. **Результати обчислень меню** *Describe* **та його процедур**  *Categorical Data***,** *Tabulation*

На рис. 7.3 наведено вікно введення даних, які виміряні в неметричних шкалах, для реалізації процедури *Frequency Tables***.**

![](_page_38_Figure_1.jpeg)

### Рис. 7.3. **Вікно введення даних, які виміряні в неметричних шкалах, для реалізації процедури** *Frequency Tables*

Вибір обчислення за допомогою процедури *Frequency Tables* наведено на рис. 7.4.

![](_page_38_Picture_113.jpeg)

### Рис. 7.4. **Вибір вікна обчислень меню** *Describe* **та його процедури**  *Frequency Tables*

На рис. 7.5 подано результати відповідних обчислень процедури *Frequency Tables***.** Процедура *Crosstabulation* призначена для підсумовування двох стовпців атрибутивних даних. Вона створює двосторонню таблицю, яка показує частоту появи всіх унікальних пар значень у двох стовпцях. Тут можна визначити ступінь зв'язку між стовпцями, а також визначити, чи існує статистично значуща залежність між значенням в одному стовпці та значенням у другому. Частоти відображаються як у вигляді таблиці, так і графічно – у вигляді стовпчастої діаграми, мозаїчного графіка або діаграми (рис. 7.6).

![](_page_39_Figure_1.jpeg)

Рис. 7.5. **Результати обчислень меню** *Describe* **та його процедур**  *Categorical Data***,** *Frequency Tables*

![](_page_39_Picture_63.jpeg)

### Рис. 7.6. **Результати обчислень меню** *Describe* **та його процедур**  *Categorical Data***,** *Crosstabulation*

Процедура *Contingency Tables* призначена для аналізу експертних даних, що є порядковими величинами, а також відображення частотних даних, що містяться у двосторонній таблиці (рис. 7.7).

![](_page_40_Figure_1.jpeg)

Рис. 7.7. **Вікно введення даних, які виміряні в неметричних шкалах, для реалізації процедури** *Contingency Tables*

Реалізація процедури *Contingency Tables* дозволяє визначити ступінь зв'язку між рядками та стовпцями, а також визначити, чи існує статистично значуща залежність між класифікацією рядків і стовпців. Частоти відображають як у вигляді таблиці, так і графічно – у вигляді стовпчастої діаграми, мозаїчного графіка або діаграми (рис. 7.8).

![](_page_40_Picture_136.jpeg)

### Рис. 7.8. **Вибір вікна обчислень меню** *Describe* **та його процедури** *Contingency Tables*

На рис. 7.9 подано результати відповідних обчислень процедури **Contingency Tables.**

![](_page_41_Picture_240.jpeg)

## Рис. 7.9. **Результати обчислень меню** *Describe* **та його процедур**  *Categorical Data***,** *Contingency Tables*

### **7.2. Завдання для самостійної роботи**

<span id="page-41-0"></span>1. Вивчити можливості процедури *Describe* статистичного пакета Statgraphics для аналізу соціально-економічних даних, які виміряні за допомогою неметричних шкал.

2. Вивчити можливості процедури *Categorical Data* статистичного пакета *Statgraphics* для застосування математичних методів для аналізу соціально-економічних даних, які виміряні за допомогою неметричних шкал.

3. Вивчити можливості процедур *Tabulation, Crosstabulation, Contingency Tables* статистичного пакета *Statgraphics* в аналізі соціально-економічних даних, які виміряні за допомогою неметричних шкал, які є анкетними даними. Якість виробленої продукції на підприємстві досліджувалась за двадцятьма ознаками: економічності (x<sub>1</sub>), естетичності (x<sub>2</sub>), надійності  $(x_3)$ , стандартизації  $(x_4)$ , уніфікації  $(x_5)$ , технологічності  $(x_6)$ , ергономічності (*x*<sub>7</sub>), призначення (*x*<sub>8</sub>), безпеки (*x*<sub>9</sub>), патентно-правовими (*х*10), транспортабельності (*х*11), екологічності (*х*12), довговічності (*х*13), ремонтопридатності (*х*14), безвідмовності (*х*15), взаємозамінності (*х*16), енергоємкості (*х*17), збереження (*х*18), точності (*х*19), ефективності (*х*20).

# <span id="page-42-0"></span>**7.3. Навчальні дані для самостійної роботи (табл. 7.1)**

Таблиця 7.1

## **Матриця відповідей 149-ти експертів щодо ознак якості виробленої продукції на підприємстві**

![](_page_42_Picture_1627.jpeg)

# Продовження табл. 7.1

![](_page_43_Picture_1894.jpeg)

# Продовження табл. 7.1

![](_page_44_Picture_1894.jpeg)

#### Закінчення табл. 7.1

![](_page_45_Picture_825.jpeg)

# <span id="page-45-0"></span>**Практичне заняття 8. Використання вимірників в аналізі соціально-економічних даних**

#### **8.1. Короткий опис меню, процедур та їхніх вікон**

<span id="page-45-1"></span>Для розроблення інтегральних показників в економіці існують декілька математичних методів. Інтегральні показники, зазвичай, набувають значення від 0 до 1. Саме за допомогою математичного методу здійснюють механізм взаємозв'язку «аналіз − синтез». Система частинних показників дозволяє детально вивчити елементарні ознаки об'єкта, а синтез їх в одну величину реалізують за допомогою математичного методу.

Згортку величин ознак можна здійснити за допомогою факторного аналізу, канонічних кореляцій, багатовимірного шкалювання, кластерного та дискримінантного аналізів, тобто методів багатовимірного статистичного аналізу, а також за допомогою евристичних методів зниження розмірності. Але перелічені методи виконують неповну редукцію ознак; їхнє використання дозволяє значно скоротити кількість ознак, але в сукупності завжди залишається більше однієї ознаки.

У цілому ж усі відомі математичні методи побудови інтегральних показників в економіці слід розглядати як дві великі групи. До першої групи належать методи, що передбачають існування еталона досягнення значень показників (еталонних рівнів величини ознаки) та знаходження відстані від реального рівня до еталонного.

Існує багато способів уведення метрики, що задає «близькість до ідеалу». До цієї групи належить також метод побудови таксономічного показника розвитку В. Плюти.

Під час побудови таксономічного показника за методом В. Плюти вирішують обчислювальні проблеми, логіка яких така:

1. Визначення стимуляторів, дестимуляторів, номінаторів серед показників соціально-економічної системи:

$$
X = (x_{ij}), i = \overline{1, m}, j = \overline{1, n},
$$

де *і* -та ознака на *ј* -й період або об'єкт.

2. Формування еталона:

а) за критерієм МініМакс;

б) еталонні значення встановлюються.

3. Нормування або стандартизація значень показників:

$$
Z = (z_{ij}); z_{ij} = \frac{x_{ij} - \overline{x_i}}{\sigma_i}, \overline{x_i} = \frac{1}{n} \sum_{j=1}^n x_{ij}, \sigma_i = \sqrt{\frac{\sum_{j=1}^n (x_{ij} - \overline{x_i})^2}{n}}.
$$

4. Обчислення значень інтегрального показника:

$$
d_j = \left(\sum_{j=1}^m (z_{ij} - z_{i0})^2\right)^{\frac{1}{2}}; \overline{d} = \frac{1}{n} \sum_{j=1}^n d_j; \ \delta = \overline{d} \text{ afoo } \delta = M_e;
$$
  

$$
s_d = \left(\frac{1}{n} \sum_{j=1}^n (d_j - \delta)^2\right)^{\frac{1}{2}}; \ d = \delta + as_d; \ a = 3; \ d = \delta + 3s_d;
$$
  

$$
I_j = \frac{d_j}{d}; \ I_j^* = 1 - I_j.
$$

Тут  $z_{ij}$  − стандартизовані значення показників;  $x_i$  − середні значення показників;  $\sigma_i$ − середньоквадратичні відхилення показників; *d<sub>j</sub>* − відстань стандартизованих значень показників до стандартизованого еталона;  $\left|d_{j}\right|$  – середнє відстаней;  $s_{d}$  – середнє квадратичне відстаней.

Проблеми обчислення величин під час розрахунку таксономічного показника складаються з обчислення величин *a* та δ.

Величина *а* – кількість середньоквадратичних відхилень у частках  $\sigma$ , яке може дорівнювати 2, якщо розподіл ознаки симетричний, або 3 – у загальному випадку. Частіше всього *а* приймають рівним 3.

Безсумнівно, якщо в задачі потрібно досягти визначеної точності, то всі показники слід діагностувати на симетричність.

Подана логіка містить основні моменти реалізації математичного методу побудови таксономічного показника в розв'язуванні різних задач. Інтерпретація цього показника така: він набуває високих значень за умови близьких значень показників у системі до еталона й низьких значень у разі далеких.

#### **Умова задачі**

Ефективність використання експортно-імпортного потенціалу підприємства визначають такою системо показників:

- $x_1$  економічна ефективність експорту;
- $x_2$  економічна ефективність імпорту;
- $x_3$  вигідність експорту;
- *х*<sup>4</sup> прибутковість експортних операцій;
- $x_5$  рентабельність імпорту;
- $x_6$  рентабельність сукупного капіталу;
- *х*<sup>7</sup> валова рентабельність продажів;
- $x_8$  операційна рентабельність продажів;
- *х*<sup>9</sup> чиста рентабельність продажів (табл. 8.1).

Таблиця 8.1

#### **Показники ефективності використання експортно-імпортного потенціалу підприємства в динаміці**

![](_page_47_Picture_335.jpeg)

Використавши метод побудови таксономічного показника розвитку, визначити рівень ефективності використання експортно-імпортного потенціалу підприємства протягом періоду дослідження.

#### **Розв'язування задачі**

На рис. 8.1 наведено результати обчислення у *MS Excel* рівня ефективності використання експортно-імпортного потенціалу підприємства протягом п'яти років.

![](_page_48_Picture_595.jpeg)

## Рис. 8.1. **Результати обчислення у** *MS Excel* **інтегрального показника рівня ефективності використання експортно-імпортного потенціалу підприємства протягом п'яти років**

#### **8.2. Завдання для самостійної роботи**

<span id="page-49-0"></span>1. Вивчити процедури середовища *MS Excel* для реалізації алгоритму методу побудови таксономічного показника розвитку.

2. Навчитися обчислювати таксономічні показники розвитку в статиці і динаміці для аналізу метричних соціально-економічних даних.

3. Інтерпретувати обчислені таксономічні показники розвитку в статиці і динаміці для аналізу метричних соціально-економічних даних.

# <span id="page-49-1"></span>**Практичне заняття 9. Аналіз складних сумісних ознак соціальноекономічних систем на основі використання факторного аналізу**

#### **9.1. Короткий опис меню, процедур та їхніх вікон**

<span id="page-49-2"></span>Якщо складні ознаки соціально-економічних систем сумісно виміряні в метричних і порядкових шкалах, то їх аналізувати необхідно коректно.

Для проведення аналізу такого типу соціально-економічних даних рекомендовано застосовувати багатовимірне шкалювання, а також факторний аналіз, якщо всі дані перетворити у порядкові величини. Математично доведено, що такі дії коректні та доцільні, коли вхідними даними є порядкові величини.

#### **Умова задачі**

Визначити латентні фактори впливу на якість виробленої продукції на підприємстві, яка оцінювалась порядковими величинами. Якість виробленої продукції на підприємстві досліджувалась за двадцятьма ознаками: економічності (x<sub>1</sub>), естетичності (x<sub>2</sub>), надійності (x<sub>3</sub>), стандартизації (*х*4), уніфікації (*х*5), технологічності (*х*6), ергономічності (*х*7), призначення (x<sub>8</sub>), безпеки (x<sub>9</sub>), патентно-правові (x<sub>10</sub>), транспортабельності (*х*11), екологічності (*х*12), довговічності (*х*13), ремонтопридатності ( $x_{14}$ ), безвідмовності ( $x_{15}$ ), взаємозамінності ( $x_{16}$ ), енергоємкості ( $x_{17}$ ), збереження (*х*18), точності (*х*19), ефективності (*х*20) (див. табл. 7.1).

#### **Розв'язування задачі**

На рис. 9.1 вікно введення даних, де наведено результати обчислень за допомогою реалізації процедур Describe  $\rightarrow$  Multiple Methods  $\rightarrow$ *Factor Analysis.*

![](_page_50_Figure_2.jpeg)

## Рис. 9.1. **Вікно введення даних, що є порядковими величинами, для реалізації меню** *Describe* **і її процедур** *Multiple Methods* **та** *Factor Analysis*

На рис. 9.2 наведено вікно вибору виведення в таблиці та графіки результатів обчислення факторного аналізу.

| File Edit Plot Describe Compare Relate Forecast SPC DOE SnapStats!! Statlets Tools Rinterface View Window Help<br><b>DREEXECOQRESSERGRESSIONS</b> |                                                           |       |                                                       |  |                           |                               |                               |        |           |         |         |                |
|----------------------------------------------------------------------------------------------------|-----------------------------------------------------------|-------|-------------------------------------------------------|--|---------------------------|-------------------------------|-------------------------------|--------|-----------|---------|---------|----------------|
| DataBook<br>StatAdvisor                                                                                                    | □□四自鬼 ·· ゝ於 Q 日   Textanture ·<br>日目四1g 图 B % 火电量 ( Label |       |                                                       |  | > Xficks<br><b>M</b> Row: | - X-bit                       | Z-axis<br>Y-sais<br>$-MQQQQQ$ |        |           |         |         |                |
| StatGallery                                                                                                    | <b>III</b> coester-                                       |       | Tables and Graphs                                     |  |                           |                               |                               |        |           |         |         | <b>b B</b> 3   |
| StatReporter<br>StatFolio Comments                                                                                                    | X1                                                        |       | XУ<br>TABLES                                          |  |                           | <b>GRAPHS</b>                 |                               | DK:    | <b>X9</b> | X10     | X11     | X12            |
| StatLog                                                                                                    | Numeric                                                   | Numer | V Analysis Summary<br><b>IV</b> Extraction Statistics |  |                           | V Scree Plot<br>D Scatterplot |                               | Cancel | Numeric   | Numeric | Mumeric | Numeric        |
|                                                                                                    |                                                           |       | <b>V</b> Rotation Statistics                          |  |                           | 3D Scatterplot                |                               | All.   |           |         |         |                |
|                                                                                                    |                                                           |       | V Factor Score Coefficients                           |  | <b>D</b> Factor Plot      |                               |                               | Store  |           |         |         |                |
|                                                                                                    |                                                           |       | V Factor Scores                                       |  |                           |                               | <b>T</b> 3D Factor Plot       |        |           |         |         |                |
|                                                                                                    |                                                           |       | F Factorability Tests                                 |  | Help                      |                               |                               |        |           |         | 5       | 3              |
|                                                                                                    |                                                           |       |                                                       |  |                           |                               |                               |        |           |         | 5       | 3              |
|                                                                                                    |                                                           |       |                                                       |  |                           |                               |                               |        |           |         |         | $\overline{5}$ |
|                                                                                                    |                                                           |       |                                                       |  |                           |                               |                               |        |           |         |         |                |
|                                                                                                    |                                                           |       |                                                       |  |                           |                               |                               |        |           |         |         |                |
|                                                                                                    |                                                           |       |                                                       |  |                           |                               |                               |        |           |         |         |                |

Рис. 9.2. **Вікно вибору виведення в таблиці та графіки результатів обчислення процедури** *Factor Analysis*

Результати обчислень за вибором виведення, установки яких відмічені прапорцями на рис. 9.2, подано на рис. 9.3.

![](_page_51_Figure_1.jpeg)

#### Рис. 9.3. **Вікна обчислень у процедурі** *Factor Analysis***, установки яких відмічені прапорцями на рис. 9.2**

Таким чином, застосування факторного аналізу для порядкових величин, коли вхідні дані подані у вигляді рангів, розширює можливості здійснення аналізу соціально-економічних даних.

#### **9.2. Завдання для самостійної роботи**

1. Виявити складну ознаку об'єкта дослідження, описати його системою елементарних ознак, виміряних у різних шкалах.

2. Упорядкувати матрицю вхідних даних до вигляду матриці порядкових величин.

3. Вивчити можливості процедури *Factor Analysis* статистичного пакета *Statgraphics* для застосування методів факторного аналізу для аналізу соціально-економічних даних, які виміряні в порядкових шкалах.

# <span id="page-52-0"></span>**Практичне заняття 10. Розроблення ієрархічної системи моделей для аналізу соціально-економічних систем**

### **10.1. Короткий опис меню, процедур та їхніх вікон**

<span id="page-52-1"></span>Варто розглянути розроблення ієрархічної системи моделей на прикладах вирішення реальних задач економіки підприємства.

**Умова задачі.** Визначити експортно-імпортний потенціал промислового підприємства за допомогою математичних методів аналізу соціально-економічних даних.

**Розв'язування задачі.** Визначення експортно-імпортного потенціалу на промисловому підприємстві передбачає розв'язування відповідних аналітичних задач, перелік яких наведено в табл. 10.1.

Таблиця 10.1

![](_page_52_Picture_270.jpeg)

#### **Перелік основних аналітичних задач визначення експортно-імпортного потенціалу**

Логіка моделей визначення експортно-імпортного потенціалу на промисловому підприємстві подана на рис. 10.1.

![](_page_53_Figure_1.jpeg)

#### Рис. 10.1. **Логіка моделей визначення експортно-імпортного потенціалу промислового підприємства**

Для обчислення відповідних моделей необхідно сформувати систе-

му показників, яка в загальному вигляді подають кортежем означі.  
\n
$$
O = \langle O_{s_{3p}}, O_s(sk), O_{s_{3p}}, O_s(m), O_s(pr), O_s(f), O_e(sk), O_e(st), O_e(m), O_e(pr), O_e(f) \rangle,
$$

де  $\mathit{O}_{s_{3p}}$  – ознака (складна) загального рівня експортно-імпортного потенціалу;

 $O_s(sk)$  – ознаки (складні) складових потенціалу;

 $O_{sst}$  – ознака (складна) рівня структури потенціалу;

 $O<sub>s</sub>(m)$  – ознаки (складні) механізмів реалізації потенціалу;

 $O_s(pr)$  – ознаки (складні) процесів потенціалу;

 $O_s(f)$  – ознаки (складні) факторів впливу на потенціал;

 $O_{\rho}(sk)$  – ознаки (елементарні) складових потенціалу;

 $O_e(st)$  – ознаки (елементарні) структурних елементів потенціалу;

- $O_e(m)$  ознаки (елементарні) механізмів реалізації потенціалу;
- $O_{\rm e}(\rho r)$  ознаки (елементарні) процесів потенціалу;

 $O_e(f)$  – ознаки (елементарні) факторів впливу на потенціал.

Цей кортеж ознак відповідає методологічному базису теорії експортно-імпортного потенціалу.

**Умова задачі.** Використавши математичні інструменти аналізу соціально-економічних даних, оцінити діяльність підприємства на основі збалансованої системи показників (ЗСП).

**Розв'язування задачі***.* Оцінювання діяльності підприємства на основі збалансованої системи показників доцільно здійснити за відповідною логікою етапів, як це подано на рис. 10.2.

Для здійснення аналізу соціально-економічних даних доцільно сформувати ієрархічну структуру збалансованої системи показників, яка в узагальненому вигляді подана на рис. 10.3.

![](_page_54_Figure_2.jpeg)

#### Рис. 10.2. **Логіка етапів оцінювання діяльності підприємства на основі збалансованої системи показників та відповідних її моделей**

![](_page_55_Figure_0.jpeg)

 **Ч а с т и н н і п о к а з н и к и**

Рис. 10.3. **Ієрархічна система показників, де** *АП* **– абсолютні показники;** *ВП* **– відносні показники;** *ІПС* **– інтегральні показники складових ЗСП, а саме: фінансової, внутрішніх бізнес-процесів, клієнтської, навчання й розвитку персоналу**

#### **10.2. Завдання для самостійної роботи**

<span id="page-55-0"></span>1. Сформулювати методичні положення оцінювання об'єкта в економіці, який досліджується в дисертації аспіранта на основі концепції, математичних інструментів аналізу соціально-економічних даних та їхньої реалізації в статистичному пакеті *Statgraphics* і середовищі *MS Excel.*

2. Побудувати схему логіки оцінювання об'єкта в економіці, який досліджується в дисертації аспіранта.

## **Рекомендована література**

<span id="page-56-0"></span>1. Малярець Л. М. Економіко-математичні методи та моделі : навч. посіб. / Л. М. Малярець. – Харків : ХНЕУ ім. С. Кузнеця, 2014. – 412 с.

2. Малярець Л. М. Моделювання в оцінці та аналізі діяльності підприємства : монографія / Л. М. Малярець, О. В. Мінєнкова, Л. О. Сабадаш. – Харків : ХНЕУ ім. С. Кузнеця, 2018. – 201 с.

3. Моніторинг експортно-імпортного потенціалу та ефективності його використання : монографія / Л. М. Малярець, В. І. Отенко, І. П. Отенко та ін. – Харків : ХНЕУ ім. С. Кузнеця, 2022. – 171 с.

4. Пономаренко В. С. Аналіз даних у дослідженнях соціальноекономічних систем : монографія / В. С. Пономаренко, Л. М. Малярець. – Харків : ВД «ІНЖЕК», 2009. – 432 с.

# **Зміст**

![](_page_57_Picture_164.jpeg)

![](_page_58_Picture_61.jpeg)

НАВЧАЛЬНЕ ВИДАННЯ

# **АНАЛІЗ СОЦІАЛЬНО-ЕКОНОМІЧНИХ ДАНИХ**

# **Методичні рекомендації до самостійної роботи для здобувачів спеціальності 051 «Економіка» третього (освітньо-наукового) рівня**

*Самостійне електронне текстове мережеве видання*

# Укладачі: **Малярець** Людмила Михайлівна **Денисюк** Ольга Василівна

Відповідальний за видання *Л. М. Малярець*

Редактор *В. О. Дмитрієва*

Коректор *В. Ю. Труш*

План 2023 р. Поз. № 78 ЕВ. Обсяг 60 с.

Видавець і виготовлювач – ХНЕУ ім. С. Кузнеця, 61166, м. Харків, просп. Науки, 9-А

*Свідоцтво про внесення суб'єкта видавничої справи до Державного реєстру ДК № 4853 від 20.02.2015 р.*